# <span id="page-0-0"></span>Novell ZENworks® Linux Management - Dell Edition

www.novell.com  $7 \quad -$ GUÍA DE INSTALACIÓN

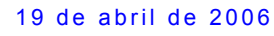

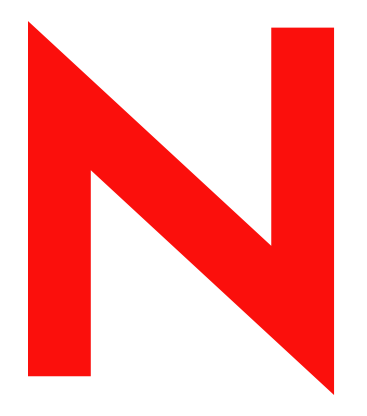

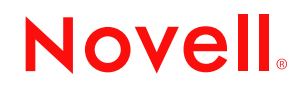

#### **Información legal**

Novell, Inc. no otorga ninguna garantía respecto al contenido y el uso de esta documentación, y específicamente renuncia a cualquier garantía explícita o implícita de comercialización o adecuación para un fin determinado. Asimismo, Novell, Inc. se reserva el derecho a revisar esta publicación y realizar cambios en su contenido en cualquier momento, sin obligación de notificar tales cambios o revisiones a ninguna persona o entidad.

Además Novell, Inc no ofrece ninguna garantía con respecto a ningún software, y rechaza específicamente cualquier garantía explícita o implícita de comercialización o adecuación para un fin determinado. Por otra parte, Novell, Inc. se reserva el derecho a realizar cambios en cualquiera de las partes o en la totalidad del software de Novell en cualquier momento, sin obligación de notificar tales cambios a ninguna persona ni entidad.

Los productos o la información técnica que se proporcionan bajo este Acuerdo pueden están sujetos a los controles de exportación de Estados Unidos o a la legislación sobre comercio de otros países. Usted se compromete a cumplir todas las regulaciones de control de las exportaciones, así como a obtener las licencias o clasificaciones oportunas para exportar, reexportar o importar mercancías. Usted se compromete a no exportar ni reexportar el producto a entidades que figuren en las listas de exclusión de exportación de Estados Unidos, ni a países embargados o sospechosos de albergar terroristas, tal y como se especifica en las leyes de exportación de Estados Unidos. Asimismo, se compromete a no usar el producto para fines prohibidos, como la creación de misiles o armas nucleares, químicas o biológicas. Visite www.novell.com/info/exports/ para obtener más información acerca de la exportación del software de Novell. Novell no se responsabiliza de la posibilidad de que usted no pueda obtener los permisos de exportación necesarios.

Copyright © 2006 Novell, Inc. Reservados todos los derechos. Ninguna parte de esta publicación puede ser reproducida, fotocopiada, almacenada en un sistema de recuperación o transmitida sin la expresa autorización por escrito del editor.

Novell, Inc. dispone de derechos de propiedad intelectual relacionados con la tecnología representada en el producto descrito en este documento. En concreto, y sin limitación, estos derechos de propiedad intelectual pueden incluir una o más de las patentes de EE.UU. que aparecen en http://www.novell.com/company/legal/patents/ y una o más patentes adicionales o solicitudes de patentes pendientes en EE.UU. y en otros países.

Novell, Inc. 404 Wyman Street, Suite 500 Waltham, MA 02451 EE.UU. www.novell.com

*Documentación en línea:* para acceder a la documentación en línea para éste y otros productos de Novell, así como para obtener actualizaciones, consulte www.novell.com/documentation.

#### **Marcas comerciales de Novell**

eDirectory es una marca comercial de Novell, Inc. Evolution es una marca comercial de Novell, Inc. Novell es una marca comercial registrada de Novell, Inc. en Estados Unidos y en otros países. Red Carpet es una marca comercial registrada de Novell, Inc. en Estados Unidos y en otros países. Red Carpet Enterprise es una marca comercial de Novell, Inc. Novell es una marca comercial registrada de Novell, Inc. en Estados Unidos y en otros países. SUSE es una marca comercial registrada de Novell, Inc. en Estados Unidos y en otros países. ZENworks es una marca comercial registrada de Novell, Inc. en Estados Unidos y en otros países.

#### **Materiales de otros fabricantes**

Todas las marcas comerciales de otros fabricantes son propiedad de sus respectivas empresas.

## **Tabla de contenido**

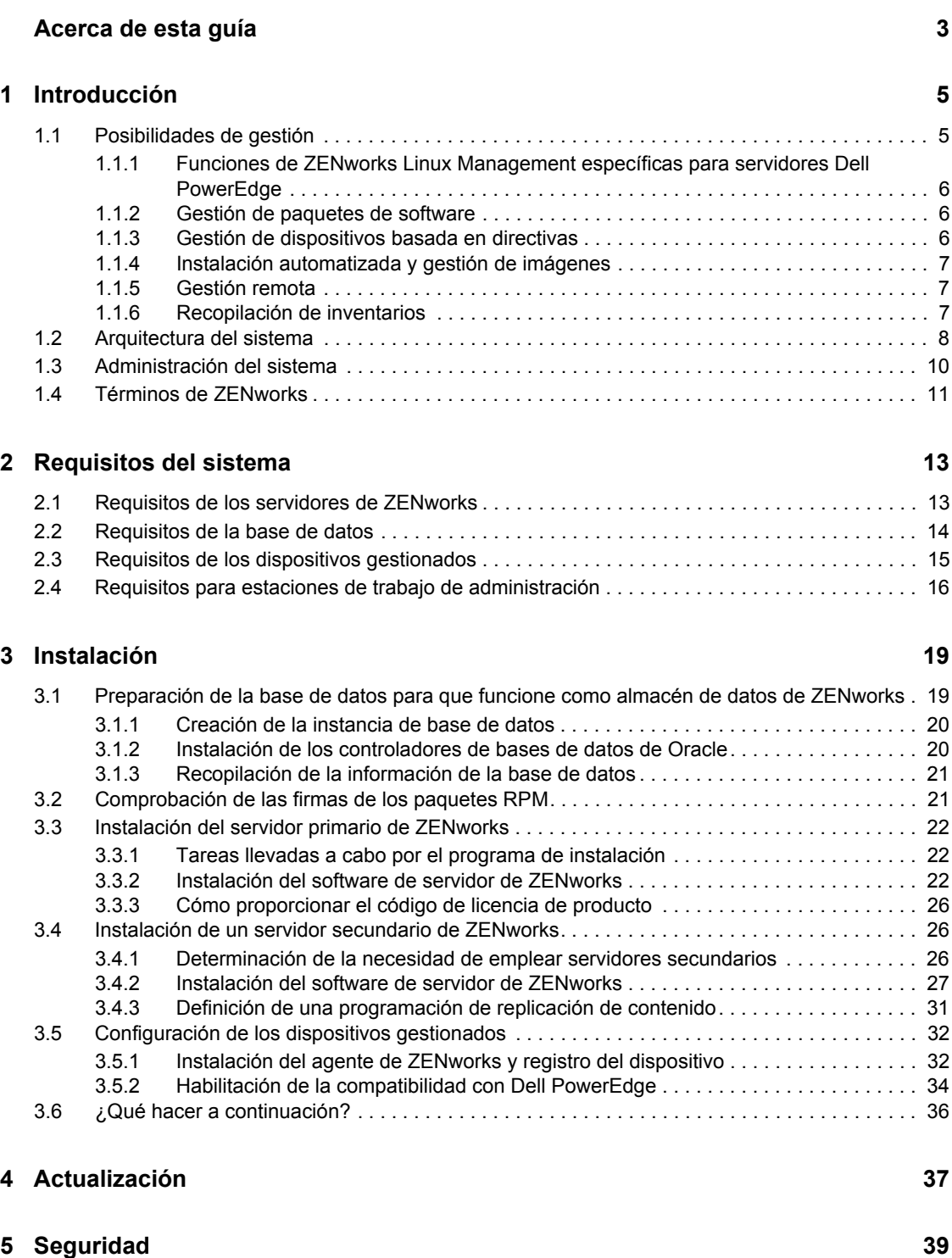

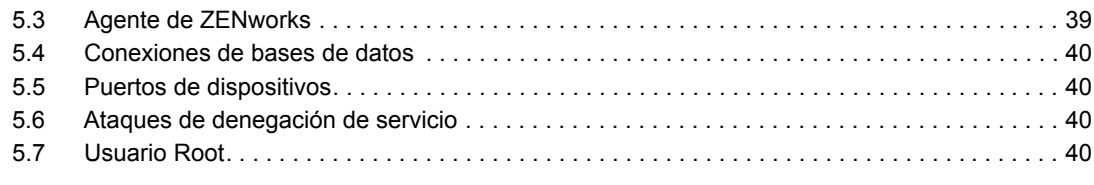

#### **[A Información de instalación adicional 41](#page-44-0)**

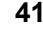

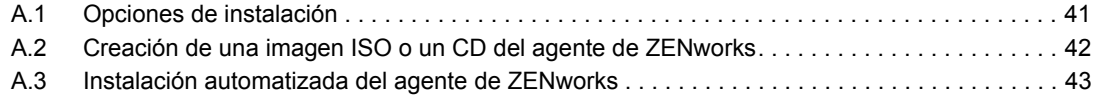

# <span id="page-6-0"></span>**Acerca de esta guía**

Esta *Guía de instalación de Novell ZENworks 7 Linux Management - Dell Edition* incluye información que le ayudará a configurar correctamente un sistema ZENworks®. La información incluida en la guía está organizada del modo siguiente:

- [Capítulo 1, "Introducción", en la página 5](#page-8-0)
- [Capítulo 2, "Requisitos del sistema", en la página 13](#page-16-0)
- [Capítulo 3, "Instalación", en la página 19](#page-22-0)
- [Capítulo 4, "Actualización", en la página 37](#page-40-0)
- [Capítulo 5, "Seguridad", en la página 39](#page-42-0)
- [Apéndice A, "Información de instalación adicional", en la página 41](#page-44-0)

#### **Público**

Esta guía está dirigida a administradores de servidores Novell® ZENworks Linux Management y Dell™ PowerEdge™.

#### **Comentarios**

Nos gustaría recibir sus comentarios y sugerencias acerca de este manual y el resto de la documentación incluida con este producto. Utilice la función de comentarios del usuario que se incluye en la parte inferior de cada página de la documentación en línea, o bien acceda al [sitio Web](http://www.novell.com/documentation/feedback.html)  [de comentarios sobre la documentación de Novell](http://www.novell.com/documentation/feedback.html) (http://www.novell.com/documentation/ feedback.html) e introduzca allí sus comentarios.

#### **Documentación adicional**

ZENworks Linux Management - Dell Edition cuenta con documentación adicional (en formatos PDF y HTML) que puede utilizar para conocer e implementar el producto:

- *[Guía de administración de Novell ZENworks 7 Linux Management Dell Edition](#page-0-0)*
- *[Novell ZENworks 7 Linux Management Dell Edition Troubleshooting Guide](#page-0-0)*

#### **Convenciones de documentación**

En la documentación de Novell, el símbolo "mayor que" (>) se utiliza para separar acciones en un paso y elementos en una vía de referencias cruzadas.

Los símbolos de marca comercial (®, ™, etc.) indican una marca comercial de Novell. El asterisco (\*) indica una marca comercial de otro fabricante.

Cuando un nombre de vía único se puede escribir con barra diagonal inversa (\) para algunas plataformas y con barra diagonal normal (/) para otras plataformas, el nombre de vía se ha escrito con barra diagonal inversa. Los usuarios de las plataformas que usen una barra diagonal normal, como Linux\* o UNIX\*, deberán usar ese tipo de barra, tal y como lo requiera su software.

# <span id="page-8-0"></span>**Introducción**

Novell® ZENworks® 7 Linux Management - Dell Edition proporciona una gestión completa de servidores y estaciones de trabajo Linux, a los que nos referiremos de forma colectiva como dispositivos. Puede emplear ZENworks Linux Management - Dell Edition para:

- Gestionar servidores Dell PowerEdge™ mediante las funciones de ZENworks Linux Management combinadas con las del kit de herramientas de Dell OpenManage™.
- Gestionar paquetes de software para los dispositivos, lo que incluye la resolución de dependencias, la compatibilidad para revisiones de SUSE® y la posibilidad de deshacer cambios para volver a versiones anteriores.
- Gestionar la configuración de los dispositivos y los ajustes de las aplicaciones mediante el uso de directivas.
- Automatizar la aplicación de imágenes y las instalaciones mediante guiones empleando la instalación automática de YAST y Kickstart de Red Hat\*.
- Gestionar dispositivos de forma remota empleando una interfaz rápida y segura.
- Recopilar inventarios de hardware y software, así como generar informes de inventario.

En las secciones siguientes se presentan con más detalle las posibilidades de ZENworks Linux Management - Dell Edition y se proporciona una descripción general de la arquitectura y la administración del sistema ZENworks.

- [Sección 1.1, "Posibilidades de gestión", en la página 5](#page-8-1)
- [Sección 1.2, "Arquitectura del sistema", en la página 8](#page-11-0)
- [Sección 1.3, "Administración del sistema", en la página 10](#page-13-0)
- [Sección 1.4, "Términos de ZENworks", en la página 11](#page-14-0)

## <span id="page-8-1"></span>**1.1 Posibilidades de gestión**

Las posibilidades que ofrece ZENworks Linux Management - Dell Edition se dividen de la siguiente manera:

- [Sección 1.1.1, "Funciones de ZENworks Linux Management específicas para servidores Dell](#page-9-0)  [PowerEdge", en la página 6](#page-9-0)
- [Sección 1.1.2, "Gestión de paquetes de software", en la página 6](#page-9-1)
- [Sección 1.1.3, "Gestión de dispositivos basada en directivas", en la página 6](#page-9-2)
- [Sección 1.1.4, "Instalación automatizada y gestión de imágenes", en la página 7](#page-10-0)
- [Sección 1.1.5, "Gestión remota", en la página 7](#page-10-1)
- [Sección 1.1.6, "Recopilación de inventarios", en la página 7](#page-10-2)

### <span id="page-9-0"></span>**1.1.1 Funciones de ZENworks Linux Management específicas para servidores Dell PowerEdge**

Gracias a la combinación de las posibilidades de ZENworks Linux Management con las del kit de herramientas Dell OpenManage, es posible gestionar los servidores Dell PowerEdge desde el momento de adquirirlos y durante todo el ciclo de vida. ZENworks Linux Management - Dell Edition proporciona las siguientes funciones que le ayudan a distribuir y gestionar servidores Dell PowerEdge en un sistema ZENworks:

- **Lotes de configuración de Dell:** permiten configurar los ajustes del BIOS, BMC, RAID y DRAC y crear una partición de utilidades de Dell en servidores Dell PowerEdge. También puede seleccionar que se ejecute otro lote de los servicios de prearranque una vez que se complete la configuración anterior. Los lotes de configuración de Dell permiten configurar un servidor PowerEdge desde cero y prepararlo para el entorno de producción rápida y fácilmente.
- **Lotes de paquetes de actualización de Dell:** permiten actualizar y configurar ajustes de hardware y de sistema (incluida la configuración del BIOS, DRAC, RAID, BMC y FRMW) en servidores Dell PowerEdge. Una vez que obtenga paquetes de actualización de Dell utilizando las funciones de duplicado de ZENworks Linux Management - Dell Edition, podrá asignar fácilmente los lotes de paquetes de actualización de Dell que se crean automáticamente a servidores PowerEdge del sistema ZENworks. Se puede determinar sin dificultad si hay algún paquete de actualización de Dell disponible para los servidores PowerEdge del sistema y distribuir la actualización.
- **Información avanzada de inventario de Dell:** permite mostrar información de inventario específica de los servidores Dell PowerEdge. Esta información avanzada de inventario permite determinar si es preciso actualizar los ajustes de configuración de PowerEdge.
- **Informes avanzados de Dell:** permiten ejecutar informes específicos de servidores Dell PowerEdge para detectar los dispositivos que no cuenten con paquetes de actualización de Dell válidos o para mostrar dispositivos que tengan instaladas aplicaciones Dell (por dispositivo o por modelo de dispositivo).

### <span id="page-9-1"></span>**1.1.2 Gestión de paquetes de software**

ZENworks Linux Management - Dell Edition permite instalar y eliminar software, así como deshacer distribuciones de software, en los dispositivos Linux. Todo ello se lleva a cabo mediante lotes, que son conjuntos de uno o varios paquetes de software (RPM). ZENworks resuelve automáticamente las dependencias de todos los paquetes de software instalados.

Al asignar un lote a un dispositivo, se instala automáticamente en él. Si desea proporcionar al usuario del dispositivo la posibilidad de decidir si desea o no instalar un paquete de software, puede utilizar catálogos. Un catálogo es sencillamente un grupo de lotes que aparecen en el cliente Actualizador de software de ZENworks Linux Management del dispositivo. El usuario debe iniciar la instalación de los lotes que incluya el catálogo.

### <span id="page-9-2"></span>**1.1.3 Gestión de dispositivos basada en directivas**

ZENworks Linux Management - Dell Edition proporciona varias directivas que facilitan la gestión de Novell Linux Desktop, del cliente de correo electrónico Evolution™, del navegador Web Epiphany y de otras aplicaciones de software.

Las directivas permiten realizar ajustes de configuración de las aplicaciones y del sistema operativo coherentes para todos los dispositivos. El administrador puede bloquear los ajustes de configuración de modo que los usuarios no puedan modificarlos.

#### <span id="page-10-0"></span>**1.1.4 Instalación automatizada y gestión de imágenes**

ZENworks Linux Management - Dell Edition incluye servicios de prearranque que permiten llevar a cabo tareas en los dispositivos antes de que arranque el sistema operativo. Los servicios de prearranque permiten realizar las siguientes operaciones, automática o manualmente, cuando arranca un dispositivo Linux:

- Ejecutar instalaciones con guión en el dispositivo, como AutoYaST y KickStart.
- Ejecutar guiones de generación de imágenes de ZENworks en el dispositivo.
- Generar una imagen de los discos duros y otros dispositivos de almacenamiento del dispositivo.
- Restaurar una imagen en el dispositivo.
- Aplicar una imagen existente a varios dispositivos.
- Actualizar el BIOS del dispositivo.

Para llevar a cabo estas tareas de forma automática, basta con que tenga PXE (Preboot Execution Environment, entorno de ejecución de prearranque) activado en los dispositivos, así como tareas de prearranque configuradas y asignadas a los dispositivos (la configuración se lleva a cabo desde el [Centro de control de ZENworks,](#page-13-0) que examinaremos más adelante). Cumplidos estos requisitos, los dispositivos podrán implementar automáticamente las tareas al arrancar. O bien, si desea implementar las tareas manualmente, puede configurar los dispositivos de modo que requieran la intervención del usuario durante el arranque.

#### <span id="page-10-1"></span>**1.1.5 Gestión remota**

ZENworks Linux Management - Dell Edition ofrece la posibilidad de utilizar el Centro de control de ZENworks para gestionar dispositivos de forma remota a través de una interfaz Web gráfica.

### <span id="page-10-2"></span>**1.1.6 Recopilación de inventarios**

ZENworks Linux Management - Dell Edition puede recopilar inventarios completos de software y hardware para todos los dispositivos gestionados y permite crear y exportar informes personalizados.

## <span id="page-11-1"></span><span id="page-11-0"></span>**1.2 Arquitectura del sistema**

La arquitectura del sistema ZENworks consta de dos componentes principales: los servidores de ZENworks y los dispositivos gestionados. Nos referiremos a estos componentes, organizados en dominios de gestión, como zonas de gestión de ZENworks.

*Figura 1-1 Zona de gestión de ZENworks con un servidor primario, uno secundario y varios dispositivos gestionados*

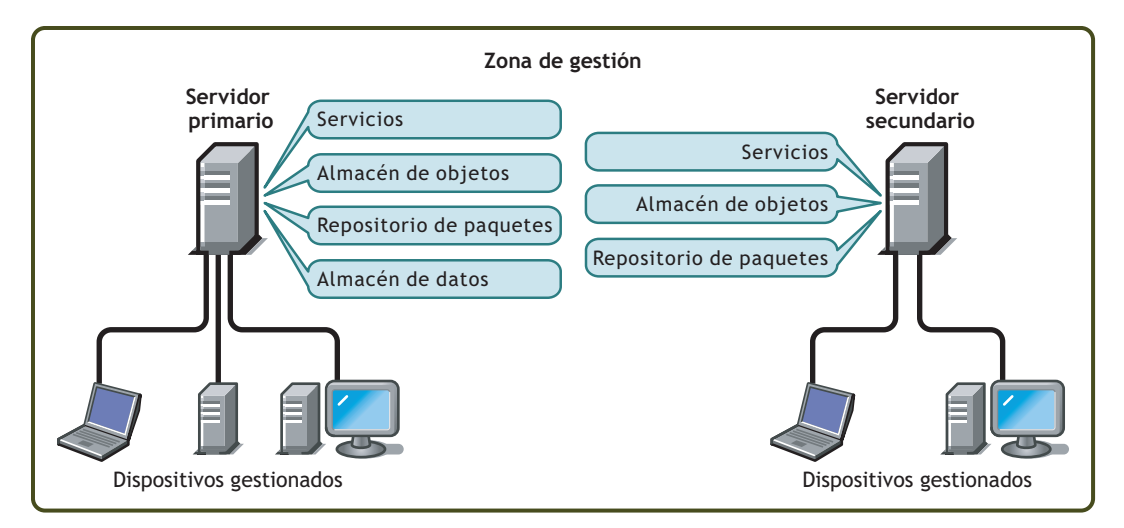

#### **Servidor de ZENworks**

El servidor de ZENworks es la columna vertebral del sistema ZENworks. El primer servidor de ZENworks instalado se denomina "servidor primario de ZENworks". El servidor primario contiene los siguientes componentes de ZENworks:

- **Servicios de ZENworks:** software de ZENworks que proporciona gestión de paquetes, aplicación de directivas, recopilación de inventarios, generación de imágenes y mucho más. Los servicios principales son el servidor de ZENworks, el cargador de ZENworks, el servicio de generación de imágenes de ZENworks, el daemon de directivas de prearranque de ZENworks, la gestión de servidores de ZENworks y el daemon de gestión de ZENworks.
- **Almacén de objetos de ZENworks:** el almacén de objetos es el repositorio de información para dispositivos, grupos, directivas, lotes y otros objetos de ZENworks definidos en el sistema. El almacén de objetos, que utiliza la versión 8.7.3 de Novell eDirectory™, se configura durante la instalación. El Centro de control de ZENworks permite gestionar la información del almacén de objetos.
- **Repositorio de paquetes:** el repositorio de paquetes incluye los paquetes RPM disponibles para la entrega en los dispositivos gestionados del sistema.
- **Almacén de datos de ZENworks:** el almacén de datos contiene información sobre los paquetes de software disponibles para la entrega, las listas de inventario de hardware y software recopiladas de los dispositivos y las acciones programadas para llevarse a cabo en el sistema.

El almacén de datos puede encontrarse en el servidor primario de ZENworks o en un servidor remoto. Todos los servidores de ZENworks necesitan acceso al almacén de datos. Para mejorar el acceso y la fiabilidad, puede tener en cuenta la posibilidad de ubicar el almacén de datos en un clúster de servidores.

El almacén de datos debe ser una base de datos de PostgreSQL o de Oracle\*. Puede instalar la base de datos de PostgreSQL incluida en ZENworks Linux Management o utilizar una base de datos de Oracle 9i o de PostgreSQL existente.

En función del número de dispositivos que desee gestionar con ZENworks y de su ubicación, es posible que necesite servidores de ZENworks adicionales, denominados servidores secundarios de ZENworks. Los servidores secundarios contienen servicios, repositorio de paquetes y almacén de objetos, pero no almacén de datos. Básicamente, los servidores secundarios son duplicados del servidor primario.

Los servicios de ZENworks y el almacén de objetos se añaden a un servidor secundario durante la instalación y la configuración del software de ZENworks. Los paquetes se replican automáticamente del servidor primario a todos los servidores secundarios a partir de una programación que puede controlar el usuario (consulte "Replicación del contenido de la zona de gestión de ZENworks" en la *[Guía de administración de Novell ZENworks 7 Linux Management - Dell Edition](#page-0-0)*). Al igual que el servidor primario, los servidores secundarios deben disponer de acceso al almacén de datos, ya esté ubicado en el servidor primario o en otro servidor.

#### **Dispositivo gestionado**

Un dispositivo gestionado es un servidor o una estación de trabajo que desea gestionar mediante ZENworks. El agente de ZENworks debe estar instalado en todos los dispositivos. El agente de ZENworks se comunica con el servidor de ZENworks para habilitar el envío de los paquetes de software, aplicar las directivas de configuración, realizar inventarios de hardware y software y gestionar el dispositivo de forma remota.

#### <span id="page-12-0"></span>**Zona de gestión de ZENworks**

Una zona de gestión de ZENworks consta de un servidor primario de ZENworks y uno o varios dispositivos gestionados. Además, la zona de gestión puede incluir uno o varios servidores secundarios de ZENworks, si es necesario. Los servidores de ZENworks de cada zona colaboran para gestionar los dispositivos de ésta.

Si es necesario, existe la posibilidad de configurar más de una zona de gestión de ZENworks. Hay dos motivos por los que puede resultar conveniente disponer de varias zonas: 1) tiene dispositivos gestionados que están separados de los servidores de ZENworks por una conexión WAN lenta; o bien 2) necesita disponer de zonas autónomas por motivos administrativos. Estas razones se presentan de forma más detallada en la [Sección 3.4, "Instalación de un servidor secundario de](#page-29-3)  [ZENworks", en la página 26.](#page-29-3)

Las zonas de gestión de ZENworks no comparten la información de forma automática. No obstante, puede emplear la utilidad zlmmirror para copiar catálogos de software, lotes o paquetes del servidor primario de una zona al servidor primario de otra zona distinta. También puede emplear la utilidad zlmmirror para obtener catálogos, lotes y paquetes de los siguientes tipos de servidores: Dell FTP, YaST Online Updates, Red Hat Network, Red Carpet® Enterprise™ y ZENworks 6.x Linux Management. Para obtener más información, consulte "Duplicación de software" en la *[Guía de](#page-0-0)  [administración de Novell ZENworks 7 Linux Management - Dell Edition](#page-0-0)*.

## <span id="page-13-0"></span>**1.3 Administración del sistema**

La administración del sistema ZENworks se lleva a cabo desde el nivel de zona de gestión a través del Centro de control de ZENworks, una consola de navegación Web basada en tareas.

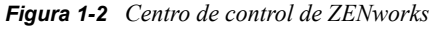

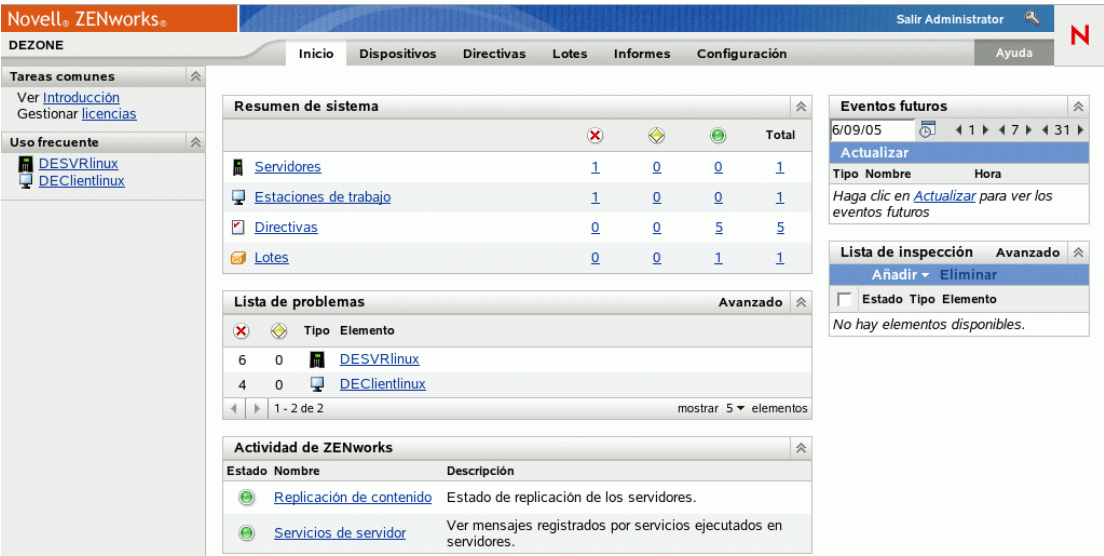

El Centro de control de ZENworks se instala en todos los servidores de ZENworks de la zona de gestión. Se pueden realizar todas las tareas de gestión en el servidor primario y la mayoría de ellas en los servidores secundarios. La única excepción en los servidores secundarios es la manipulación (adición, eliminación y modificación) de paquetes RPM o de paquetes de actualización de Dell de un lote. Esta tarea no se admite debido a que el servidor primario es el servidor de origen de los paquetes, lo que supone que los paquetes se replican del servidor primario a los servidores secundarios regularmente de forma programada. La manipulación de un paquete en un servidor secundario en lugar de en un servidor primario puede tener como resultado que el paquete se sustituya (o elimine) cuando se vuelvan a actualizar los paquetes del servidor secundario desde el servidor primario.

Si utiliza Novell iManager para administrar otros productos de Novell del entorno de red, puede habilitar el Centro de control de ZENworks de modo que sea posible lanzarlo desde iManager. Para obtener más información, consulte "Centro de control de ZENworks" en la *[Guía de administración](#page-0-0)  [de Novell ZENworks 7 Linux Management - Dell Edition](#page-0-0)*.

Además del Centro de control de ZENworks, existe la posibilidad de emplear una utilidad de línea de comandos, zlman, para gestionar los objetos del sistema ZENworks. Por ejemplo, puede añadir paquetes a los lotes, asociar directivas a los dispositivos, registrar dispositivos y asignar derechos de administrador. La ventaja principal de emplear la utilidad de línea de comandos es la posibilidad de crear guiones para manejar las operaciones repetitivas o masivas.

Al igual que el Centro de control de ZENworks, la utilidad zlman está instalada en todos los servidores de ZENworks. Tiene las mismas restricciones de gestión que el Centro de control de ZENworks, lo que significa que no se debe emplear para manipular los paquetes de los servidores secundarios. Para obtener más información acerca de zlman, consulte "Utilidades de administración de la línea de comandos" en la *[Guía de administración de Novell ZENworks 7 Linux Management -](#page-0-0)  [Dell Edition](#page-0-0)*.

## <span id="page-14-0"></span>**1.4 Términos de ZENworks**

Esta sección contiene descripciones de la terminología específica de ZENworks Linux Management empleada en esta descripción general.

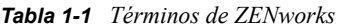

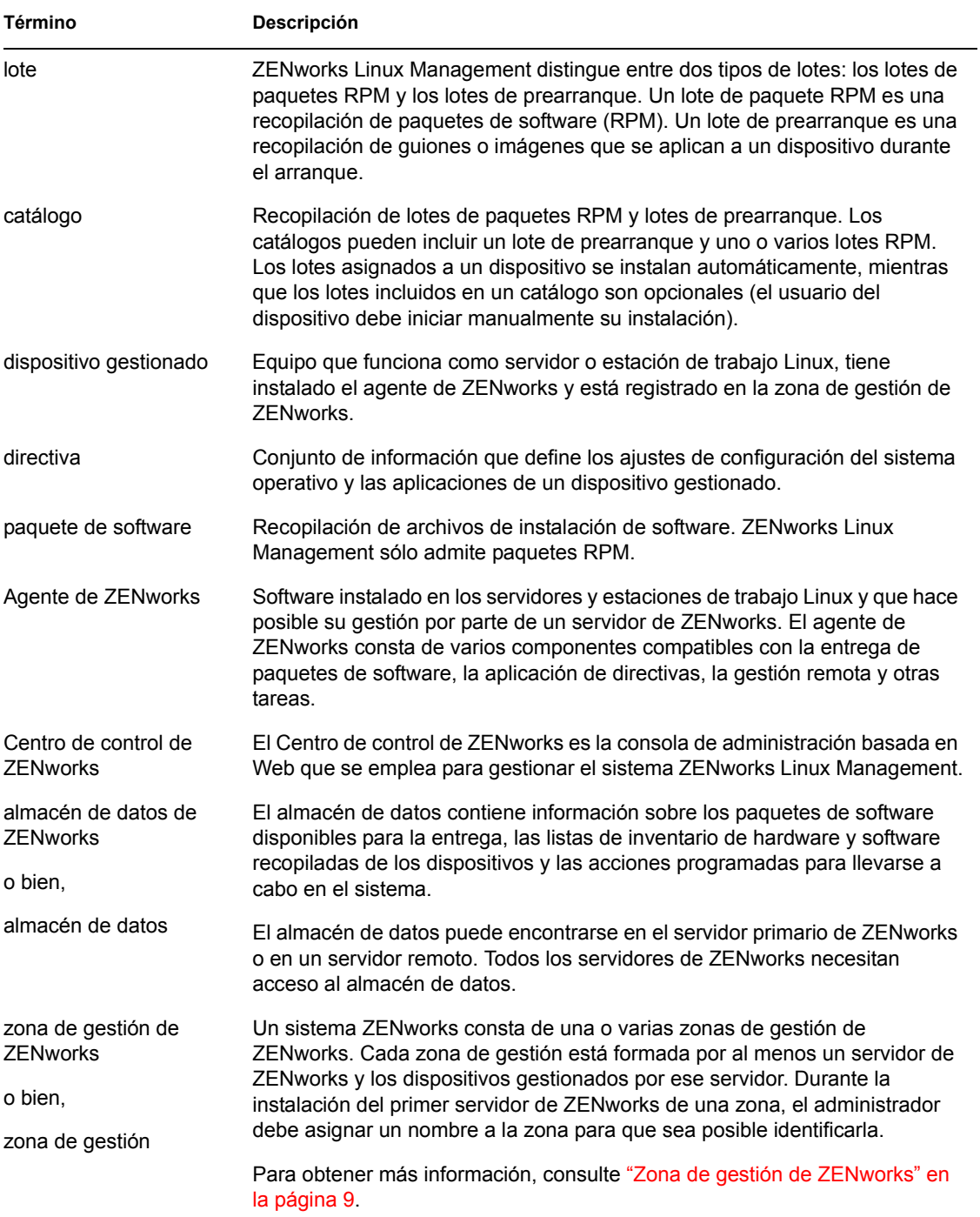

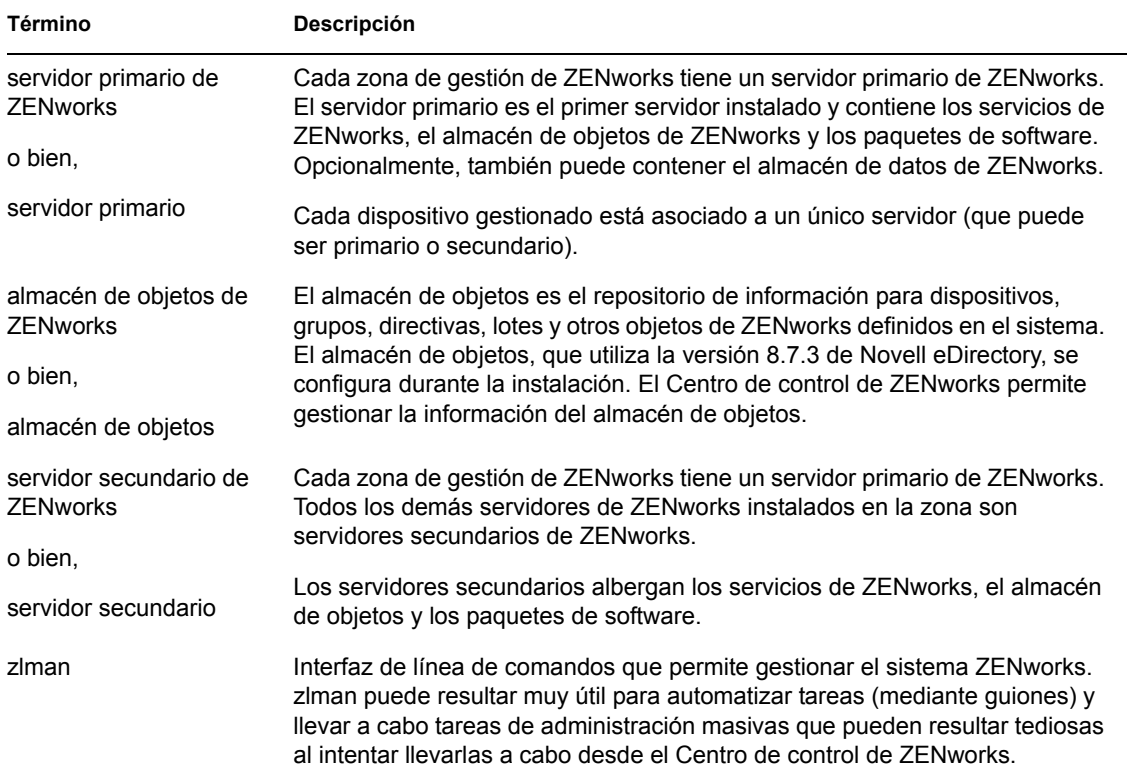

# <span id="page-16-0"></span><sup>2</sup>**Requisitos del sistema**

Las siguientes secciones indican los requisitos de hardware y software de Novell® ZENworks® Linux Management - Dell Edition:

- [Sección 2.1, "Requisitos de los servidores de ZENworks", en la página 13](#page-16-1)
- [Sección 2.2, "Requisitos de la base de datos", en la página 14](#page-17-0)
- [Sección 2.3, "Requisitos de los dispositivos gestionados", en la página 15](#page-18-0)
- <span id="page-16-2"></span>[Sección 2.4, "Requisitos para estaciones de trabajo de administración", en la página 16](#page-19-0)

## <span id="page-16-1"></span>**2.1 Requisitos de los servidores de ZENworks**

El servidor de red en el que decida instalar el software de servidor de ZENworks deberá cumplir los requisitos incluidos en la siguiente tabla:

<span id="page-16-3"></span>

| Elemento          | Requisito                                                                                                    |
|-------------------|----------------------------------------------------------------------------------------------------|
| Sistema operativo | SUSE® LINUX Enterprise Server 9 Support Pack 3 (SP3) o superior, en<br>una arquitectura Intel™ de 64 bits (x86).                                                                                                    |
|                   | Cuando se instala SUSE LINUX Enterprise Server 9, se recomienda llevar<br>a cabo la instalación por defecto.                                                                                                    |
|                   | Si instala SUSE LINUX Enterprise Server 9 con una instalación mínima,<br>que no incluya compatibilidad con X Window System™, asegúrese de<br>hacer lo siguiente:                                                                                                    |
|                   | ◆ Antes de instalar ZENworks Linux Management en el servidor, instale<br>los paquetes glib2, XFree86-libs-32 bit y compat-32bit en el<br>dispositivo.                                                                                                    |
|                   | $\bullet$ Utilice la opción –x cuando instale ZENworks Linux Management. Al<br>ejecutar $\frac{1}{z \ln z}$ install $-x$ , se omiten todos los paquetes que<br>requieran X Window System. Para obtener más información acerca<br>de la instalación de ZENworks Linux Management en un servidor<br>primario de ZENworks, consulte el Paso 4 en la página 23. Para<br>obtener más información acerca de la instalación de ZENworks Linux<br>Management en un servidor secundario de ZENworks, consulte el<br>Paso 7 en la página 28. |

*Tabla 2-1 Requisitos de los servidores de ZENworks*

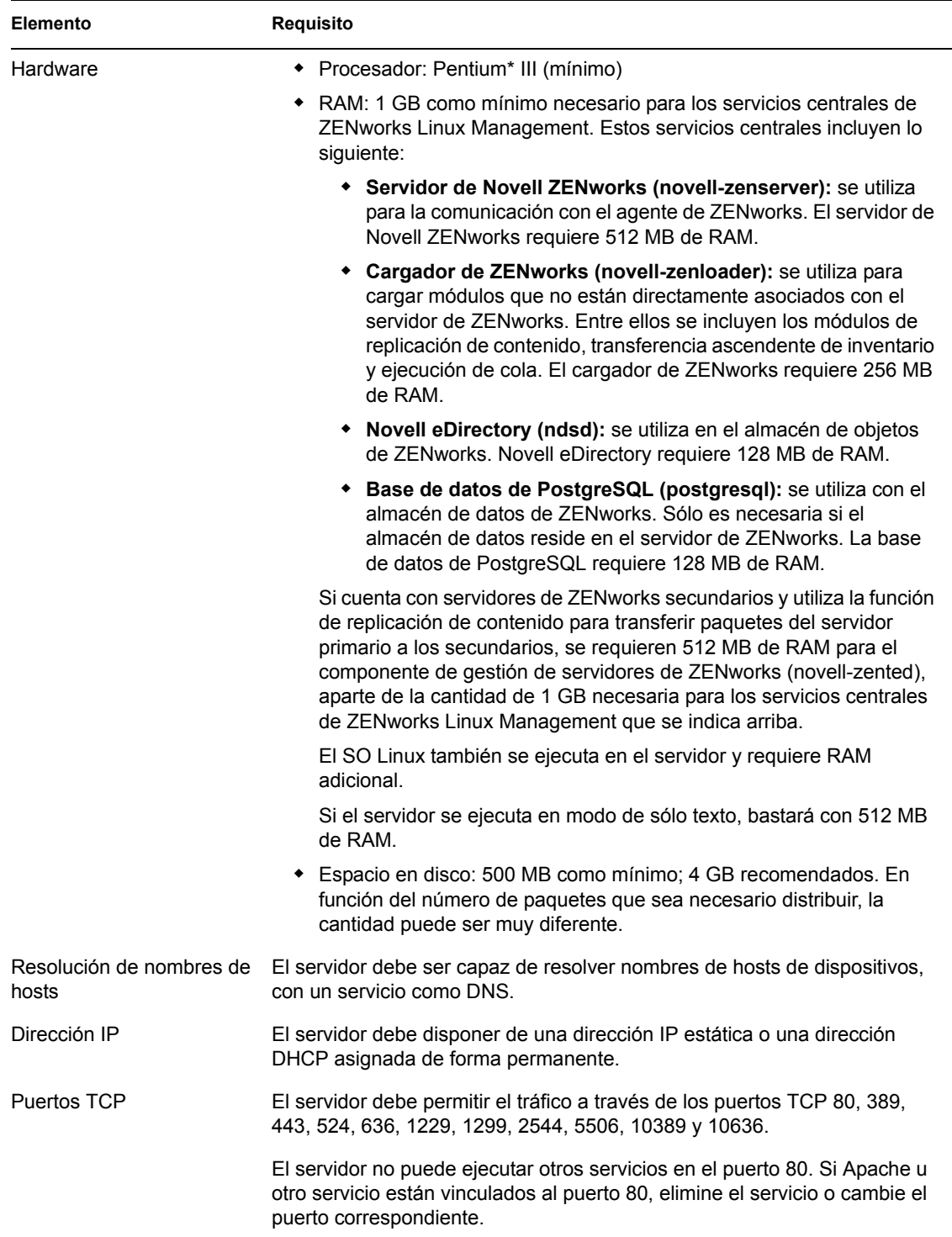

### <span id="page-17-1"></span><span id="page-17-0"></span>**2.2 Requisitos de la base de datos**

Si decide emplear como almacén de datos de ZENworks una base de datos distinta de la base de PostgreSQL incluida en ZENworks Linux Management, la base de datos elegida deberá cumplir los requisitos descritos a continuación.

*Tabla 2-2 Requisitos de la base de datos*

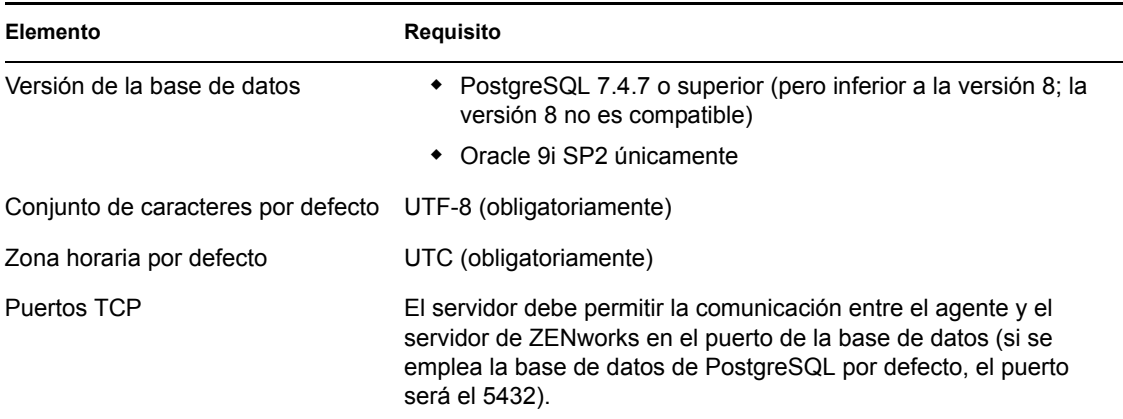

## <span id="page-18-1"></span><span id="page-18-0"></span>**2.3 Requisitos de los dispositivos gestionados**

ZENworks puede gestionar cualquier estación de trabajo o servidor que cumpla los requisitos descritos en la siguiente tabla.

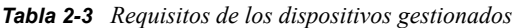

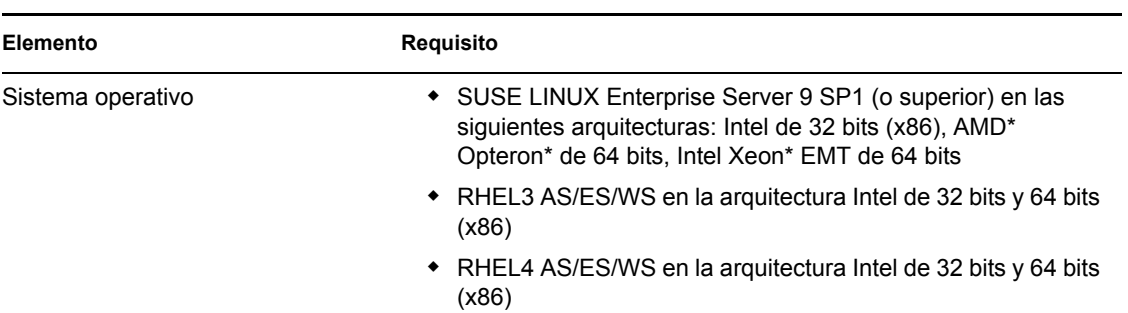

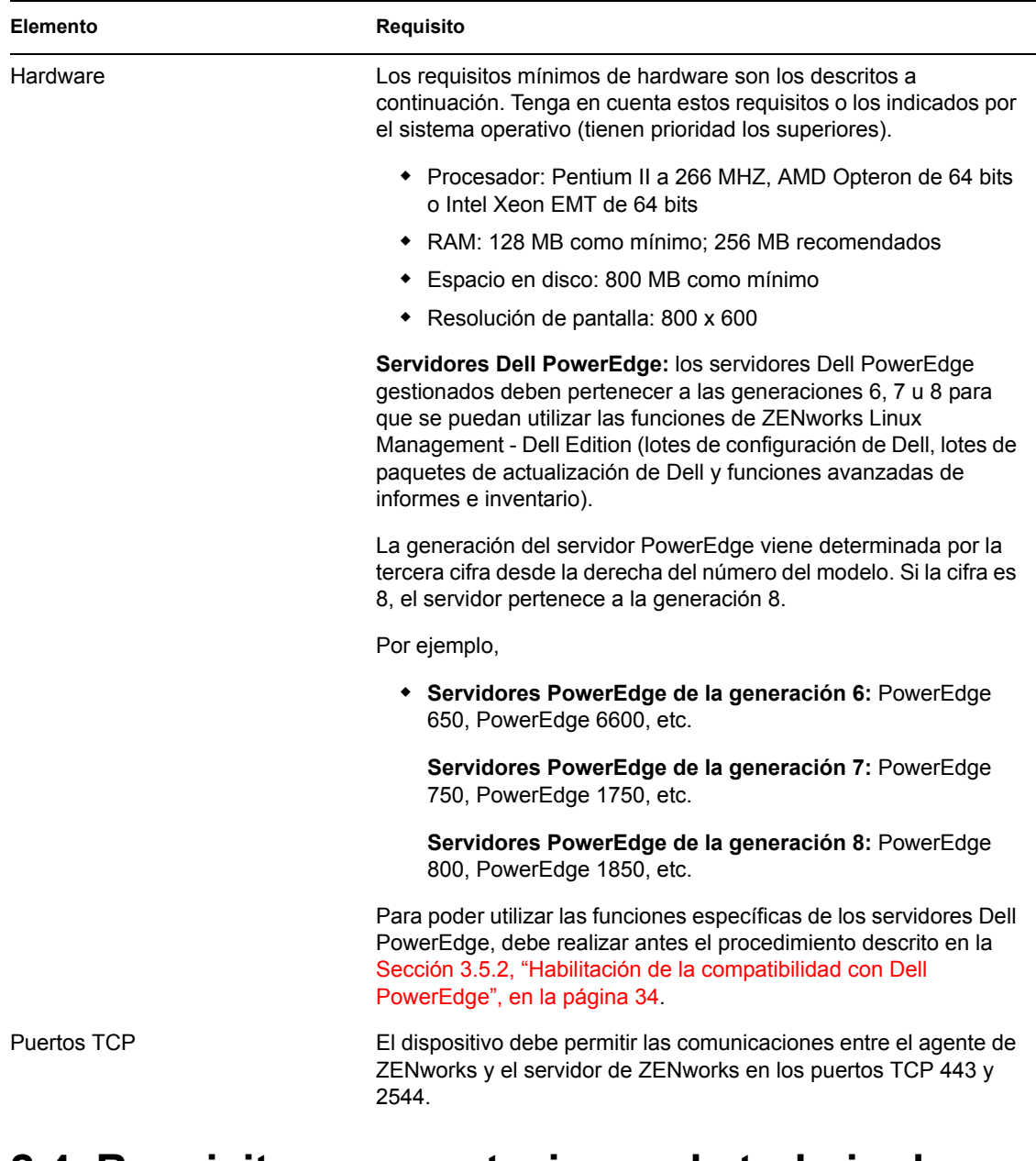

### <span id="page-19-1"></span><span id="page-19-0"></span>**2.4 Requisitos para estaciones de trabajo de administración**

Compruebe que la estación de trabajo (o el servidor) desde donde desee ejecutar el Centro de control de ZENworks para administrar el sistema cumpla los requisitos descritos a continuación:

*Tabla 2-4 Requisitos para estaciones de trabajo de administración*

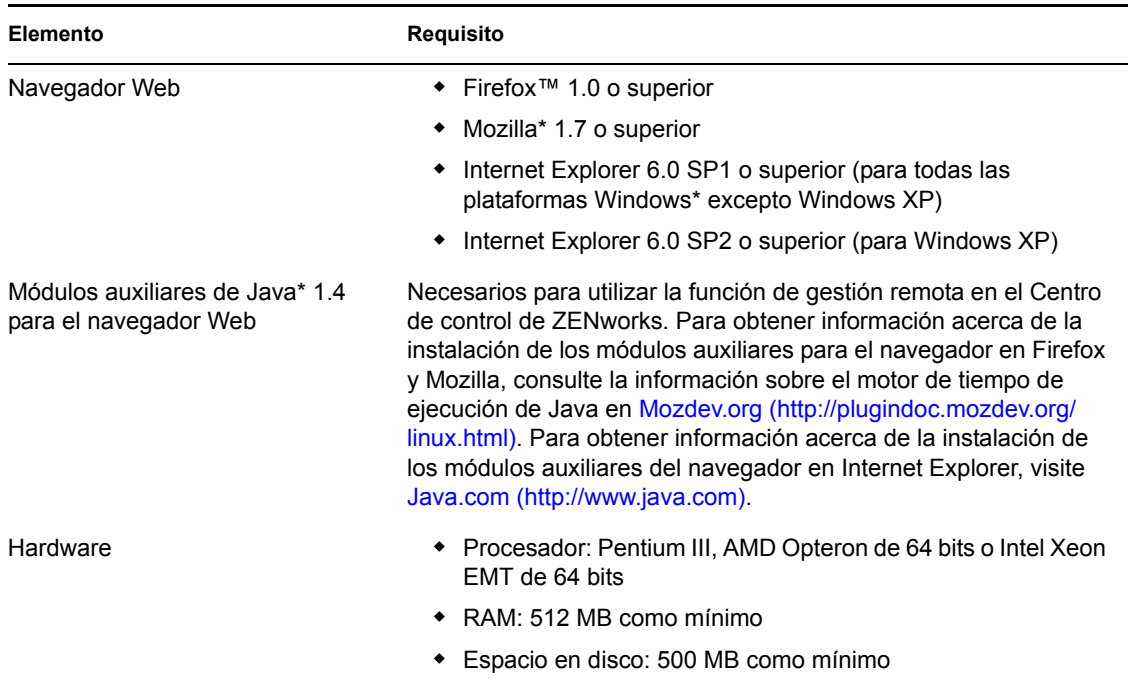

Resolución de pantalla: 1024 x 768

# <span id="page-22-0"></span><sup>3</sup> **Instalación**

Las siguientes secciones proporcionan instrucciones para instalar los componentes de software del servidor y el agente de Novell® ZENworks®. Lleve a cabo las tareas en el orden indicado:

- 1. Si desea utilizar una base de datos existente de PostgreSQL o de Oracle como almacén de datos de ZENworks en lugar de hacer que ZENworks instale una nueva base de datos de PostgreSQL, deberá configurar la base de datos correctamente. Consulte la [Sección 3.1, "Preparación de la](#page-22-1)  [base de datos para que funcione como almacén de datos de ZENworks", en la página 19.](#page-22-1)
- 2. Si lo desea, compruebe las firmas de los paquetes RPM. Todos los paquetes están firmados por Novell. Puede comprobar las firmas de los paquetes para asegurarse de que no hayan sido manipulados. Consulte la [Sección 3.2, "Comprobación de las firmas de los paquetes RPM", en](#page-24-1)  [la página 21](#page-24-1).
- 3. Instale el primer servidor de ZENworks y cree la zona de gestión de ZENworks. El primer servidor de ZENworks instalado se denomina servidor primario. Consulte la [Sección 3.3,](#page-25-0)  ["Instalación del servidor primario de ZENworks", en la página 22.](#page-25-0)
- 4. Instale servidores de ZENworks adicionales según sea necesario. Los servidores de ZENworks instalados después del primero se denominan servidores secundarios. Consulte la [Sección 3.4,](#page-29-1)  ["Instalación de un servidor secundario de ZENworks", en la página 26.](#page-29-1)
- 5. Prepare dispositivos gestionados para ZENworks Linux Management Dell Edition, instale los agentes de ZENworks en los dispositivos (servidores y estaciones de trabajo) que desee gestionar y registre los dispositivos en la zona de gestión. Consulte la [Sección 3.5,](#page-35-0)  ["Configuración de los dispositivos gestionados", en la página 32](#page-35-0).

Si no está familiarizado con alguno de los componentes o la terminología de ZENworks de la lista de tareas anterior, consulte la [Sección 1.2, "Arquitectura del sistema", en la página 8.](#page-11-1)

### <span id="page-22-1"></span>**3.1 Preparación de la base de datos para que funcione como almacén de datos de ZENworks**

ZENworks Linux Management requiere una base de datos de PostgreSQL o de Oracle como almacén de datos de ZENworks. Durante la instalación del servidor primario de ZENworks, el programa de instalación le preguntará si desea crear una nueva base de datos de PostgreSQL en el servidor primario o utilizar una base de datos de PostgreSQL o de Oracle existente, ubicada en el servidor primario o en otro servidor de la red.

Si desea crear una nueva base de datos de PostgreSQL en el servidor primario, puede omitir el resto de esta sección y pasar a la [Sección 3.3, "Instalación del servidor primario de ZENworks", en la](#page-25-0)  [página 22](#page-25-0).

Si desea utilizar una base de datos de PostgreSQL o de Oracle existente, deberá llevar a cabo las tareas descritas en las siguientes secciones antes de instalar el servidor primario.

- [Sección 3.1.1, "Creación de la instancia de base de datos", en la página 20](#page-23-0)
- [Sección 3.1.2, "Instalación de los controladores de bases de datos de Oracle", en la página 20](#page-23-1)
- [Sección 3.1.3, "Recopilación de la información de la base de datos", en la página 21](#page-24-0)

#### <span id="page-23-0"></span>**3.1.1 Creación de la instancia de base de datos**

Deberá crear una nueva base de datos que pueda utilizarse como almacén de datos de ZENworks. Si es necesario, consulte la documentación de su base de datos para obtener instrucciones. Tenga en cuenta lo siguiente al crear la base de datos:

- La base de datos y el servidor host deben cumplir los requisitos detallados en la [Sección 2.2,](#page-17-1)  ["Requisitos de la base de datos", en la página 14](#page-17-1).
- El conjunto de caracteres por defecto debe ser UTF-8.
- La zona horaria por defecto debe ser UTC.
- Si utiliza PostgreSQL, puede asignar el nombre que desee a la base de datos.
- Si utiliza Oracle, el identificador del sistema (SID) puede tener el valor que desee; no obstante, el SID y el nombre del servicio deben ser idénticos.
- La base de datos debe exigir la autenticación mediante nombre de usuario y contraseña para proporcionar acceso.

Cuando haya creado la instancia para una base de datos de PostgresSQL existente, deberá realizar algunas tareas de configuración. Para obtener más información, consulte el documento de información técnica TID 10099586 de la base de conocimiento [Novell Support Knowledgebase](http://support.novell.com/search/kb_index.jsp) (http://support.novell.com/search/kb\_index.jsp). Si crea una base de datos de PostgresSQL nueva durante la instalación, no será preciso realizar ninguna tarea de configuración adicional, dado que el programa de instalación de ZENworks creará las tablas necesarias y configurará la base de datos para asegurar la compatibilidad con datos de ZENworks.

#### <span id="page-23-1"></span>**3.1.2 Instalación de los controladores de bases de datos de Oracle**

Esta sección sólo es aplicable si decide emplear una base de datos de Oracle como almacén de datos de ZENworks. Si no es así, pase directamente a la sección siguiente, [Recopilación de la información](#page-24-0)  [de la base de datos.](#page-24-0)

Los servidores de ZENworks requieren que un cliente de Oracle se comunique con la base de datos de Oracle. Deberá instalar los siguientes RPM en el servidor primario y en los secundarios:

- oracle-instantclient-basic-*número\_versión*.i386.rpm
- oracle-instantclient-jdbc-*número\_versión*.i386.rpm
- oracle-instantclient-sqlplus-*número\_versión*.i386.rpm

Puede obtener estos controladores directamente en el [sitio Web de Oracle](http://www.oracle.com/technology/tech/oci/instantclient/instantclient.html) (http://www.oracle.com/ technology/tech/oci/instantclient/instantclient.html).

Debe descargar la versión más reciente de los controladores. En la sección de plataforma de descarga de la página Web de Oracle, haga clic en el enlace de descarga Linux x86. Siga las indicaciones para descargar los archivos adecuados.

#### <span id="page-24-0"></span>**3.1.3 Recopilación de la información de la base de datos**

Debe estar preparado para proporcionar la información siguiente durante la instalación del servidor primario:

- Dirección IP o nombre de host DNS del servidor en el que se encuentre la base de datos.
- Puerto en el que esté escuchando el servidor de la base de datos de PostgreSQL o de Oracle. El puerto por defecto de PostgreSQL es el 5432. El puerto por defecto de Oracle es el 1521.
- Nombre de la base de datos de PostgreSQL o identificador del sistema (SID) de la base de datos de Oracle.
- Nombre de usuario de una cuenta de administrador de la base de datos.
- Contraseña de la cuenta de administrador.

### <span id="page-24-1"></span>**3.2 Comprobación de las firmas de los paquetes RPM**

Todos los paquetes RPM del CD *Novell ZENworks 7 Linux Management - Dell Edition* están firmados por Novell. Si desea asegurarse de que los paquetes RPM no han sido manipulados, puede comprobar las firmas.

**1** En un equipo Linux, monte el CD *Novell ZENworks 7 Linux Management - Dell Edition* empleando el siguiente comando:

mount *dispositivo puntodemontaje*

Por ejemplo:

mount /dev/cdrom /zlm7

Si utiliza una imagen ISO en lugar de un CD físico, copie la imagen ISO en una carpeta temporal del equipo Linux y luego monte la imagen empleando el siguiente comando:mount -o loop /*víadecarpetatemporal*/*nombredeimageniso*.iso *puntodemontaje*

Sustituya *víadecarpetatemporal* por la vía real de la carpeta temporal, y *puntodemontaje* por la vía a la ubicación del sistema de archivos en la que desee montar la imagen. La vía especificada en *puntodemontaje* debe existir previamente.

Por ejemplo:

mount -o loop /zlm7/ZEN7\_LinuxMgmt.iso /zlm7/install

- **2** En la línea de comando, cambie al punto de montaje.
- **3** Importe la clave pública empleando el siguiente comando:

rpm --import ./zlm7-publickey

**4** Compruebe los paquetes RPM empleando el siguiente comando:

rpm -K *archivo\_RPM*

Por ejemplo:

```
rpm -K punto_montaje/data/packages/zlm-7-runtime/zles-9-i586/
novell-zenworks-server-7.0.0-1.i4=586.rpm
```
En lugar de comprobar los paquetes uno a uno, existe la posibilidad de emplear el siguiente guión para comprobar todos los paquetes RPM del CD *Novell ZENworks 7 Linux Management*:

```
for i in 'find punto montaje/data/packages -name *.rpm' ;
do rpm -K $i ;
done
```
### <span id="page-25-3"></span><span id="page-25-0"></span>**3.3 Instalación del servidor primario de ZENworks**

El primer servidor de ZENworks instalado se denomina servidor primario de ZENworks. El servidor primario se convierte en el punto de administración centralizado para todos los servidores y dispositivos gestionados de la zona de gestión. Para obtener más información, consulte la [Sección 1.2, "Arquitectura del sistema", en la página 8](#page-11-1).

Para instalar el servidor primario, lleve a cabo las tareas de las secciones siguientes:

- [Sección 3.3.1, "Tareas llevadas a cabo por el programa de instalación", en la página 22](#page-25-1)
- [Sección 3.3.2, "Instalación del software de servidor de ZENworks", en la página 22](#page-25-2)
- [Sección 3.3.3, "Cómo proporcionar el código de licencia de producto", en la página 26](#page-29-0)

#### <span id="page-25-1"></span>**3.3.1 Tareas llevadas a cabo por el programa de instalación**

Durante la instalación del servidor primario, el programa de instalación de ZENworks hace lo siguiente:

- Crea la zona de gestión de ZENworks. Deberá proporcionar un nombre de identificación exclusivo para la zona. Este nombre deberá ser diferente de los de las demás zonas de gestión del entorno. Si utiliza Novell eDirectory™ en el mismo entorno, el nombre de la zona de gestión también deberá ser distinto de cualquier nombre de árbol de eDirectory.
- Crea una contraseña para la cuenta de administrador por defecto de ZENworks. Se le solicitará que proporcione la contraseña.
- Crea un almacén de datos de ZENworks. Se le solicitará que cree una nueva base de datos de PostgreSQL o que emplee una base de datos de PostgreSQL o de Oracle existente. Para obtener más información, consulte la [Sección 3.1, "Preparación de la base de datos para que funcione](#page-22-1)  [como almacén de datos de ZENworks", en la página 19](#page-22-1).
- Crea el almacén de objetos de ZENworks e instala el Centro de control de ZENworks.
- $\bullet$  Instala e inicia los servicios de ZENworks.

#### <span id="page-25-2"></span>**3.3.2 Instalación del software de servidor de ZENworks**

Para instalar el servidor primario:

**1** Compruebe que el servidor cumpla los requisitos. Consulte la [Sección 2.1, "Requisitos de los](#page-16-2)  [servidores de ZENworks", en la página 13](#page-16-2).

**Importante:** si se ejecutan otros servicios en el puerto 80, fallará la instalación. El servidor no puede ejecutar otros servicios en el puerto 80, por lo que, si Apache u otro servicio están vinculados al puerto 80, deberá eliminar el servicio o cambiar el puerto correspondiente.

Por ejemplo, cambie el puerto de escucha del servidor Web Apache2 (en SLES9 SP3, indicado en /etc/apache2/listen.conf) del 80 al 81. Asegúrese de que el servicio Apache esté apagado y ejecute zlm-config.

- **2** (Condicional) Si tiene previsto utilizar una base de datos existente como almacén de datos de ZENworks, asegúrese de haber preparado la base de datos. Consulte la [Sección 3.1,](#page-22-1)  ["Preparación de la base de datos para que funcione como almacén de datos de ZENworks", en](#page-22-1)  [la página 19](#page-22-1).
- **3** En el servidor Linux, monte el CD *Novell ZENworks 7 Linux Management Dell Edition* empleando el siguiente comando:

mount *dispositivo puntodemontaje*

Por ejemplo:

mount /dev/cdrom /zlm7

Si utiliza una imagen ISO en lugar de un CD físico, copie la imagen ISO en una carpeta temporal del servidor Linux y luego monte la imagen empleando el siguiente comando:mount -o loop /*víadecarpetatemporal*/*nombredeimageniso*.iso *puntodemontaje*

Sustituya *víadecarpetatemporal* por la vía real de la carpeta temporal, y *puntodemontaje* por la vía a la ubicación del sistema de archivos en la que desee montar la imagen. La vía especificada en *puntodemontaje* debe existir previamente.

Por ejemplo:

<span id="page-26-0"></span>mount -o loop /zlm7/ZEN7\_LinuxMgmt.iso /zlm7/install

**4** Inicie una sesión como usuario Root e inicie el programa de instalación desde el punto de montaje ejecutando el siguiente comando:

./zlm-install

**Nota:** con los pasos de este procedimiento se lleva a cabo una instalación estándar de ZENworks Linux Management. Según cada situación concreta, se pueden utilizar opciones adicionales con el comando zlm-install. Para obtener más información, consulte el [Apéndice A, "Información de instalación adicional", en la página 41.](#page-44-0)

Si no tiene instalado X Window System (por ejemplo, si ha realizado una instalación mínima de SUSE® Linux Enterprise Server 9), deberá instalar los paquetes glib2, XFree86-libs-32 bit y compat-32bit en el servidor antes de instalar ZENworks Linux Management. Cuando instale ZENworks Linux Management en el servidor, deberá utilizar el parámetro -x para evitar problemas de dependencias. Al ejecutar ./zlm-install –x, se omiten todos los paquetes que requieran X Window System. En el [Paso 7](#page-27-0) de abajo, debe aceptar cuando se le avise de que en la instalación faltan los componentes zmd-gconfpolicyenforcer, novell-zenworks-zmdrmagent y vnc.

Para obtener más información sobre cómo instalar ZENworks Linux Management en una instalación mínima de SUSE Linux Enterprise Server, consulte ["Sistema operativo" en la](#page-16-3)  [página 13](#page-16-3).

- **5** Cuando el sistema le pregunte si desea instalar ZENworks, escriba S para continuar.
- **6** Lea el Acuerdo de licencia de software, pulsando Av Pág para desplazarse por el texto, y escriba S para aceptar el acuerdo.

Comenzará la instalación del software. Los componentes de software instalados son diez. Aparecerá el progreso de la instalación de cada uno de los componentes.

- <span id="page-27-0"></span>**7** Cuando la instalación del software haya concluido, escriba S para ejecutar zlm-config y configurar el servidor primario de ZENworks y la zona de gestión.
- **8** Proporcione las respuestas adecuadas a las siguientes preguntas:
	- **¿Se trata del primer servidor del sistema?:** escriba S de Sí.
	- **Escriba un nombre exclusivo para la zona de gestión:** introduzca el nombre que desee utilizar para la zona de gestión de ZENworks. Por ejemplo, Novell\_Madrid. El nombre no puede coincidir con el de ninguna otra zona de gestión de ZENworks del entorno de red. Si utiliza Novell eDirectory, tampoco puede coincidir con el nombre del árbol de eDirectory.
	- **Introduzca una contraseña de administrador:** introduzca la contraseña que desee asignar a la cuenta de administrador por defecto de ZENworks.
	- **Repita la contraseña del administrador:** vuelva a introducir la contraseña.
	- **¿Desea que ZENworks instale y configure una base de datos local de PostgreSQL?:**

si desea utilizar una nueva base de datos de PostgreSQL como almacén de datos de ZENworks que se encuentre en el servidor primario, introduzca S de Sí. Si desea utilizar una base de datos de PostgreSQL o de Oracle existente, que se encuentre en el servidor primario o en uno remoto, introduzca N de No.

**9** Si decide utilizar una base de datos existente, siga con el [Paso 10](#page-27-1).

o bien,

Si decide instalar y configurar una base de datos local de PostgreSQL, diríjase al [Paso 11.](#page-27-2)

- <span id="page-27-1"></span>**10** Proporcione las respuestas adecuadas a las siguientes preguntas para configurar el acceso a una base de datos existente:
	- **Dirección IP o nombre de host del servidor de la** *base de datos***:** introduzca la dirección IP o el nombre de host DNS del servidor en el que se encuentre la base de datos.
	- **El puerto en el que está a la escucha la** *base de datos***:** introduzca el puerto en el que escucha el servidor de la base de datos. El puerto de escucha por defecto de PostgreSQL es el 5432. El puerto de escucha por defecto de Oracle es el 1521.
	- **Nombre/SID de la base de datos:** en el caso de las bases de datos de PostgreSQL, introduzca el nombre de la base de datos. Para las bases de datos de Oracle, introduzca el nombre del identificador del sistema (SID).
	- **Usuario de la base de datos:** introduzca el nombre de usuario de una cuenta de administrador que proporcione acceso completo a la base de datos.
	- **Contraseña de usuario de base de datos:** introduzca la contraseña de la cuenta.
- <span id="page-27-2"></span>**11** Cuando la configuración del componente de ZENworks haya concluido, debe comprobar la instalación. Realice los siguientes pasos:
	- **11a** Confirme que los servicios de ZENworks se estén ejecutando mediante el comando siguiente:

```
/opt/novell/zenworks/bin/zlm-config --status
```
La salida de la pantalla debe indicar que todos los servicios se están ejecutando (con un mensaje similar al siguiente).

log dir: /var/opt/novell/log/zenworks Novell eDirectory se esta ejecutando Novell ZENworks Server se esta ejecutando Novell ZENworks Loader se esta ejecutando Novell ZENworks Imaging Service se esta ejecutando Novell ZENworks Preboot Policy Daemon se esta ejecutando Novell ZENworks Server Management se esta ejecutando Novell ZENworks Management Daemon se esta ejecutando

Si algún servicio no se está ejecutando, emplee el siguiente comando para iniciarlo:

/etc/init.d/*nombredeservicio* start

Sustituya *nombredeservicio* por el nombre real del servicio que se deba iniciar.

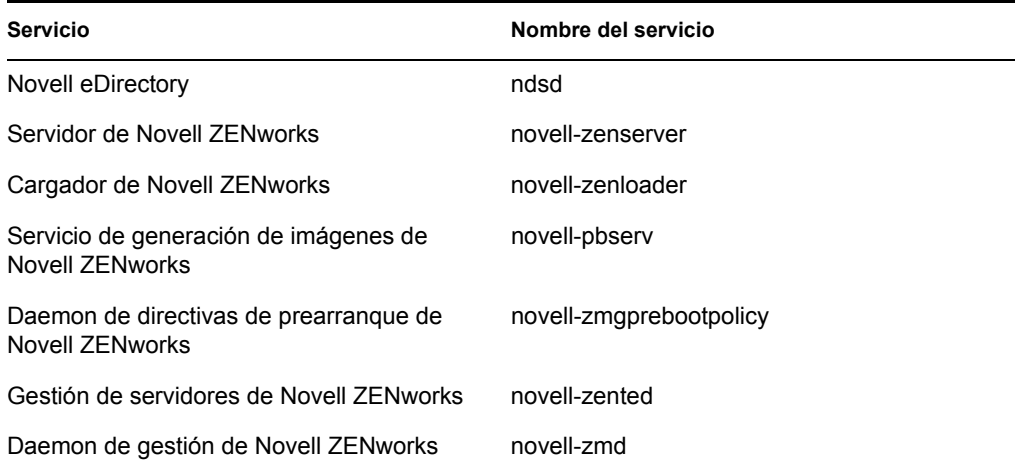

Por ejemplo, si el daemon de gestión de Novell ZENworks no se está ejecutando, utilice el siguiente comando para iniciarlo:

/etc/init.d/novell-zmd start

Para obtener información adicional acerca de los servicios de ZENworks, consulte "Gestión de sistemas ZENworks" en la *[Guía de administración de Novell ZENworks 7](#page-0-0)  [Linux Management - Dell Edition](#page-0-0)*.

**11b** (Condicional) Si utiliza la base de datos de PostgreSQL, compruebe que se esté ejecutando mediante la introducción del siguiente comando en el servidor de la base de datos:

/etc/init.d/postgresql status

**11c** Acceda al Centro de control de ZENworks empleando un navegador Web que cumpla los requisitos recogidos en la [Sección 2.4, "Requisitos para estaciones de trabajo de](#page-19-1)  [administración", en la página 16](#page-19-1). Emplee la siguiente dirección URL para acceder al Centro de control:

https://*dirección\_servidor\_primario\_ZENworks*

Sustituya *dirección\_servidor\_primario\_ZENworks* con la dirección IP o el nombre DNS del servidor primario.

El Centro de control de ZENworks exige conexiones https://, por lo que las solicitudes a http:// se redirigen a https://.

Cuando se le soliciten las credenciales de entrada, utilice el nombre del usuario administrador con la contraseña que haya proporcionado durante la instalación.

Cuando se encuentre en el Centro de control, puede hacer clic en la pestaña *Dispositivos* y después en la carpeta *Servidores* para ver el servidor primario de ZENworks.

**12** Continúe con la siguiente sección, [Cómo proporcionar el código de licencia de producto.](#page-29-0)

#### <span id="page-29-0"></span>**3.3.3 Cómo proporcionar el código de licencia de producto**

El sistema ZENworks se instala con una licencia de evaluación válida durante 90 días. Para que el sistema siga funcionando una vez transcurrido ese plazo, deberá proporcionar la licencia del producto. Realice los siguientes pasos:

**1** Acceda al Centro de control de ZENworks empleando la siguiente URL:

https://*dirección\_servidor\_primario\_ZENworks*

Sustituya *dirección\_servidor\_primario\_ZENworks* con la dirección IP o el nombre DNS del servidor primario.

**2** Haga clic en la pestaña *Configuración.*

La sección Licencias se encuentra en la esquina inferior derecha de la página *Configuración.* Esta sección muestra el número de días que faltan para que la licencia de evaluación caduque.

- **3** Haga clic en *Cambiar* para que aparezca el recuadro Activación de producto, introduzca el código de licencia del producto y haga clic en *Aceptar*.
- **4** Para instalar un servidor secundario, pase a la siguiente sección, [Instalación de un servidor](#page-29-1)  [secundario de ZENworks.](#page-29-1)

o bien,

<span id="page-29-3"></span>Para configurar los dispositivos que se deban gestionar, diríjase a la [Sección 3.5,](#page-35-0)  ["Configuración de los dispositivos gestionados", en la página 32](#page-35-0).

### <span id="page-29-1"></span>**3.4 Instalación de un servidor secundario de ZENworks**

Cada zona de gestión de ZENworks tiene un único servidor primario de ZENworks. Los servidores de ZENworks que se instalan después del primario se denominan servidores secundarios de ZENworks. Los servidores secundarios llevan a cabo las mismas funciones que los primarios. Lleve a cabo las tareas de las siguientes secciones para instalar un servidor secundario:

- [Sección 3.4.1, "Determinación de la necesidad de emplear servidores secundarios", en la](#page-29-2)  [página 26](#page-29-2)
- [Sección 3.4.2, "Instalación del software de servidor de ZENworks", en la página 27](#page-30-0)
- [Sección 3.4.3, "Definición de una programación de replicación de contenido", en la página 31](#page-34-0)

#### <span id="page-29-2"></span>**3.4.1 Determinación de la necesidad de emplear servidores secundarios**

Existen dos factores principales que determinan si es necesario o no emplear servidores secundarios en el sistema:

 **Número de dispositivos:** el número de dispositivos que pretenda gestionar es uno de los factores principales para determinar el número de servidores de ZENworks necesarios. La cantidad de tareas de gestión que vaya a llevar a cabo regularmente en los dispositivos es otro factor decisivo.

Novell Super Lab lleva a cabo pruebas de forma continua para crear comparativas de rendimiento. Para acceder a las comparativas y recomendaciones de carga más recientes, visite

el [sitio Web de ZENworks Linux Management](http://www.novell.com/products/zenworks/linuxmanagement/index.html) (http://www.novell.com/products/zenworks/ linuxmanagement/index.html).

 **Velocidad de la red:** el sistema ZENworks tiene tres vías de comunicaciones que no deben resultar obstaculizadas por enlaces WAN lentos: 1) del servidor primario de ZENworks a los secundarios; 2) de los servidores de ZENworks al almacén de datos de ZENworks; y 3) de los dispositivos gestionados a su servidor de ZENworks asignado.

En general, esto significa que para lograr el mejor rendimiento posible, debe llevar a cabo las siguientes tareas:

- Asegúrese de que todos los dispositivos gestionados se encuentren en la misma área local que el servidor de ZENworks. Si por ejemplo, dispone de dispositivos en una oficina en Buenos Aires y en otra oficina en Bogotá, y ambas disponen de enlaces WAN lentos, deberá habilitar servidores de ZENworks en ambas oficinas.
- Asegúrese de que todos los servidores secundarios se encuentren en la misma red de área local que el primario. El servidor primario replica los paquetes de software y las imágenes regularmente en todos los servidores secundarios de la zona de gestión correspondiente. Si hay muchos datos que transferir, el proceso puede consumir una cantidad considerable de ancho de banda.
- Asegúrese de que los servidores de ZENworks se encuentren en la misma red de área local que el almacén de datos de ZENworks. Los servidores acceden de forma constante al almacén de datos para obtener información relacionada con el entorno ZENworks.

En general, sólo se obtiene el mejor rendimiento posible si todos los servidores de ZENworks y los dispositivos gestionados de la misma zona de gestión se encuentran en la misma red de área local (LAN) o disponen de enlaces WAN rápidos. Para asegurar la coherencia entre distintas zonas de gestión, puede duplicar los paquetes de software entre los servidores primarios de las distintas zonas (consulte "Duplicación de software" en la *[Guía de administración de Novell](#page-0-0)  [ZENworks 7 Linux Management - Dell Edition](#page-0-0)*).

#### <span id="page-30-0"></span>**3.4.2 Instalación del software de servidor de ZENworks**

Para instalar un servidor secundario:

<span id="page-30-1"></span>**1** Desde el servidor primario de ZENworks que haya instalado siguiendo los pasos de la [Sección 3.3, "Instalación del servidor primario de ZENworks", en la página 22](#page-25-0), introduzca el siguiente comando:

```
zlm-config --add-secondary=servidor_secundario
```
donde *servidor\_secundario* corresponde a la dirección IP o el nombre DNS del servidor secundario. Este comando identifica cada servidor secundario antes de que se instale. Repita el comando tantas veces como servidores secundarios vaya a instalar.

**Nota:** si añade un servidor secundario que esté separado del primario por un router, verá el siguiente mensaje de error:

El programa de instalación no ha podido conectar con la base de datos especificada. Compruebe los valores introducidos y vuelva a intentarlo.

Compruebe el archivo /var/opt/novell/log/zenworks/zlm-config.log del servidor primario y determine la dirección IP de la que el servidor primario considera que

procede la conexión. Si se trata de la dirección del router en lugar de la dirección del servidor secundario, lo más probable es que se esté ejecutando el enmascaramiento en el router.

La mejor solución para este problema es inhabilitar el enmascaramiento en el router. También puede utilizar la dirección del router al especificar la IP o el nombre DNS del servidor secundario, pero con ello puede poner en riesgo la seguridad.

- <span id="page-31-1"></span>**2** Cuando el sistema le pregunte si desea reiniciar ZENworks, escriba S de Sí.
- **3** Repita el [Paso 1](#page-30-1) y el [Paso 2 en la página 28](#page-31-1) tantas veces como servidores secundarios vaya a instalar.
- **4** Compruebe que el servidor secundario cumpla los requisitos. Consulte la [Sección 2.1,](#page-16-2)  ["Requisitos de los servidores de ZENworks", en la página 13](#page-16-2).

**Importante:** si se ejecutan otros servicios en el puerto 80, fallará la instalación. El servidor no puede ejecutar otros servicios en el puerto 80, por lo que, si Apache u otro servicio están vinculados al puerto 80, deberá eliminar el servicio o cambiar el puerto correspondiente.

Por ejemplo, cambie el puerto de escucha del servidor Web Apache2 (en SLES9 SP1, indicado en /etc/apache2/listen.conf) del 80 al 81. Asegúrese de que el servicio Apache esté apagado y ejecute zlm-config.

**5** Asegúrese de que el reloj del sistema del servidor secundario esté sincronizado con el del servidor primario.

La sincronización de los relojes del sistema es necesaria para que el sistema ZENworks funcione correctamente. Si ambos servidores no están sincronizados, la instalación no se llevará a cabo correctamente.

Después de sincronizar ambos relojes, reinicie eDirectory y todos los servicios de ZENworks Linux Management de todos los servidores cuya hora haya cambiado. Para reiniciar los servicios de ZENworks Linux Management, introduzca el comando siguiente:

/opt/novell/zenworks/bin/zlm-config --restart

**6** En el servidor secundario, monte el CD *Novell ZENworks 7 Linux Management - Dell Edition* empleando el siguiente comando:

mount *dispositivo puntodemontaje*

Por ejemplo:

mount /dev/cdrom /zlm7

Si utiliza una imagen ISO en lugar de un CD físico, copie la imagen ISO en una carpeta temporal del servidor Linux y luego monte la imagen empleando el siguiente comando:

```
:mount -o loop /víadecarpetatemporal/nombredeimageniso.iso 
puntodemontaje
```
Sustituya *víadecarpetatemporal* por la vía real de la carpeta temporal, y *puntodemontaje* por la vía a la ubicación del sistema de archivos en la que desee montar la imagen. La vía especificada en *puntodemontaje* debe existir previamente.

Por ejemplo:

<span id="page-31-0"></span>mount -o loop /zlm7/ZEN7\_LinuxMgmt.iso /zlm7/install

**7** Inicie una sesión como usuario Root e inicie el programa de instalación desde el punto de montaje ejecutando el siguiente comando:

./zlm-install

**Nota:** con los pasos de este procedimiento se lleva a cabo una instalación estándar de ZENworks Linux Management. Según cada situación concreta, se pueden utilizar opciones adicionales con el comando zlm-install. Para obtener más información, consulte la [Sección A.1, "Opciones de instalación", en la página 41](#page-44-2).

Si no tiene instalado X Window System (por ejemplo, si ha realizado una instalación mínima de SUSE Linux Enterprise Server 9), deberá instalar los paquetes glib2, XFree86-libs-32 bit y compat-32bit y utilizar la opción -x al instalar el agente de ZENworks. Para obtener más información, consulte ["-x" en la página 42.](#page-45-1)

Para obtener más información sobre cómo instalar ZENworks Linux Management en una instalación mínima de SUSE Linux Enterprise Server, consulte ["Sistema operativo" en la](#page-16-3)  [página 13](#page-16-3).

- **8** Cuando el sistema le pregunte si desea instalar ZENworks, escriba S para continuar.
- **9** Lea el Acuerdo de licencia de software, pulsando Av Pág para desplazarse por el texto, y escriba S para aceptar el acuerdo.

Comenzará la instalación del software. Los componentes de software instalados son diez. Aparecerá el progreso de la instalación de cada uno de los componentes.

- **10** Cuando la instalación del software haya concluido, escriba S para ejecutar zlm-config y configurar el servidor secundario de ZENworks.
- **11** Proporcione las respuestas adecuadas a las siguientes preguntas:
	- **¿Se trata del primer servidor del sistema?:** escriba N de No.
	- **Dirección IP o nombre DNS del servidor primario:** introduzca la dirección IP o el nombre DNS del servidor primario.
	- **¿Está sincronizado el reloj del sistema con el servidor primario?:** el reloj del sistema del servidor secundario debe estar sincronizado con el del servidor primario para que el sistema funcione correctamente. Si ambos servidores no están sincronizados, la instalación no se llevará a cabo correctamente.

Después de sincronizar ambos relojes, reinicie eDirectory y todos los servicios de ZENworks Linux Management de todos los servidores cuya hora haya cambiado. Para reiniciar los servicios de ZENworks Linux Management, introduzca el comando siguiente:

```
/opt/novell/zenworks/bin/zlm-config --restart
```
- **Contraseña de administrador:** introduzca la contraseña de la cuenta de administrador de ZENworks.
- **¿Desea continuar con la instalación en esta zona de gestión?:** el programa de instalación mostrará el nombre de la zona de gestión de ZENworks en la que se instalará el servidor secundario. Escriba S para continuar.

La utilidad zlm-config añade el servidor al sistema ZENworks como servidor secundario de ZENworks y configura los componentes de software de ZENworks.

- **12** Cuando la configuración de los componentes de software de ZENworks haya concluido, debe comprobar la instalación. Realice los siguientes pasos:
	- **12a** Confirme que los servicios de ZENworks se estén ejecutando mediante el comando siguiente:

/opt/novell/zenworks/bin/zlm-config --status

La salida de la pantalla debe indicar que todos los servicios se están ejecutando (con un mensaje similar al siguiente).

```
log dir: /var/opt/novell/log/zenworks
Novell eDirectory se est ejecutando
Novell ZENworks Server se esta ejecutando
Novell ZENworks Loader se esta ejecutando
Novell ZENworks Imaging Service se esta ejecutando
Novell ZENworks Preboot Policy Daemon se esta ejecutando
Novell ZENworks Server Management se esta ejecutando
Novell ZENworks Management Daemon se esta ejecutando
```
Si algún servicio no se está ejecutando, emplee el siguiente comando para iniciarlo:

/etc/init.d/*nombredeservicio* start

Sustituya *nombredeservicio* por el nombre real del servicio que se deba iniciar.

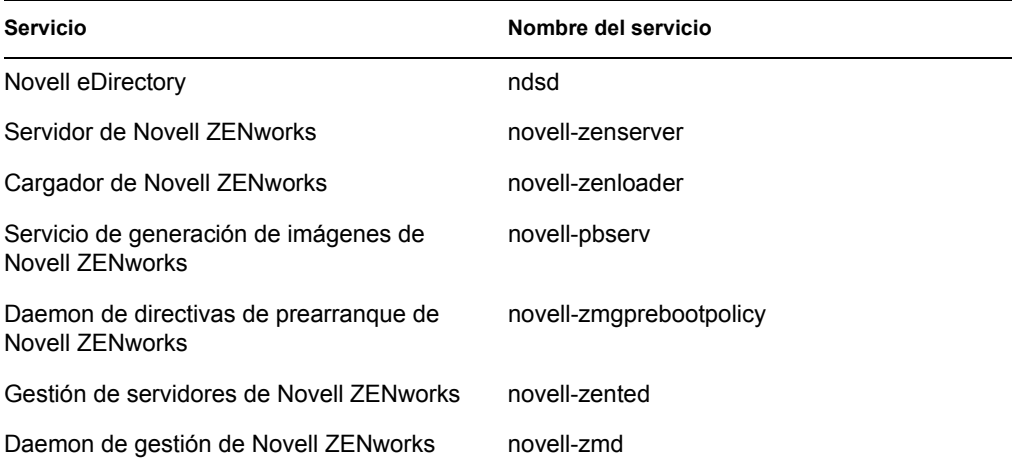

Por ejemplo, si el daemon de gestión de Novell ZENworks no se está ejecutando, utilice el siguiente comando para iniciarlo:

/etc/init.d/novell-zmd start

Para obtener información adicional acerca de los servicios de ZENworks, consulte "Gestión de sistemas ZENworks" en la *[Guía de administración de Novell ZENworks 7](#page-0-0)  [Linux Management - Dell Edition](#page-0-0)*.

**12b** Acceda al Centro de control de ZENworks empleando la siguiente URL:

https://*dirección\_servidor\_primario\_ZENworks*

Sustituya *dirección\_servidor\_primario\_ZENworks* con la dirección IP o el nombre DNS del servidor primario.

Cuando se encuentre en el Centro de control, puede hacer clic en la pestaña *Dispositivos* y después en la carpeta *Servidores* para ver el servidor secundario de ZENworks.

**13** Repita los pasos de esta sección para configurar servidores secundarios adicionales.

o bien,

Continúe con la siguiente sección, [Definición de una programación de replicación de](#page-34-0)  [contenido](#page-34-0).

### <span id="page-34-0"></span>**3.4.3 Definición de una programación de replicación de contenido**

Al definir un paquete para su distribución a los dispositivos gestionados del sistema, el paquete se añade físicamente al repositorio de paquetes del servidor primario. Para asegurarse de que los paquetes estén disponibles en todos los servidores de ZENworks, deberá establecer una programación para la replicación de los paquetes desde el servidor primario a los servidores secundarios. No hay ninguna programación establecida por defecto, lo que significa que no se llevará a cabo ninguna replicación hasta que defina una programación.

**1** Acceda al Centro de control de ZENworks empleando la siguiente URL:

https://*dirección\_servidor\_primario\_ZENworks*

Sustituya *dirección\_servidor\_primario\_ZENworks* con la dirección IP o el nombre DNS del servidor primario.

- **2** Haga clic en la pestaña *Configuración.*
- **3** En la lista Ajustes de zona de gestión, haga clic en *Programación de replicación de contenido* para acceder a la página Programación de replicación de contenido.

La página Programación de replicación de contenido determina la frecuencia con la que se replican los lotes desde el servidor primario a todos los servidores secundarios de la zona de gestión. Durante la replicación de un lote, sólo se envían los nuevos paquetes y las actualizaciones de los paquetes que ya existen.

**4** Seleccione un tipo de programación en la lista desplegable.

Están disponibles las siguientes opciones:

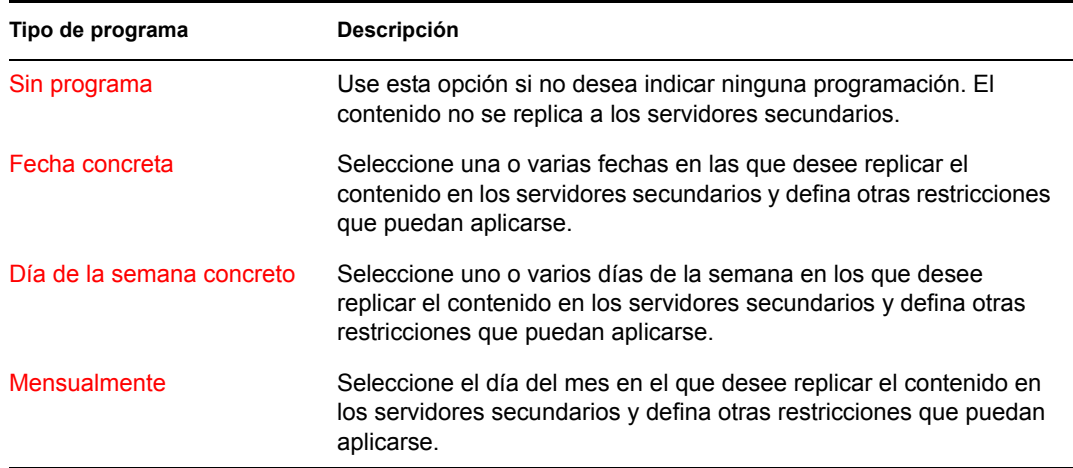

#### **5** Haga clic en Aceptar.

**6** Para configurar los dispositivos que se deben gestionar, pase a la siguiente sección, [Configuración de los dispositivos gestionados](#page-35-0).

### <span id="page-35-0"></span>**3.5 Configuración de los dispositivos gestionados**

Para que sea posible gestionar un servidor o una estación de trabajo mediante ZENworks Linux Management - Dell Edition, el dispositivo deberá tener instalado el agente de ZENworks y estar registrado en la zona de gestión. En las secciones siguientes se proporcionan instrucciones de configuración:

- [Sección 3.5.1, "Instalación del agente de ZENworks y registro del dispositivo", en la página 32](#page-35-1)
- [Sección 3.5.2, "Habilitación de la compatibilidad con Dell PowerEdge", en la página 34](#page-37-0)

Para obtener más información sobre la creación de una imagen ISO o un CD del agente de ZENworks y sobre la automatización de la instalación del agente, consulte el [Apéndice A,](#page-44-0)  ["Información de instalación adicional", en la página 41](#page-44-0).

#### <span id="page-35-2"></span><span id="page-35-1"></span>**3.5.1 Instalación del agente de ZENworks y registro del dispositivo**

Las instrucciones siguientes explican cómo instalar manualmente el agente de ZENworks. Debe seguir las instrucciones en al menos un dispositivo para familiarizarse con el proceso de instalación y registro. No obstante, antes de instalar el agente de ZENworks en un gran número de dispositivos, es conveniente que consulte las siguientes secciones:

- "Organización de dispositivos: carpetas y grupos" y "Creación de claves y reglas de registro" de la *[Guía de administración de Novell ZENworks 7 Linux Management - Dell Edition](#page-0-0)*. La primera describe cómo utilizar del mejor modo posible carpetas y grupos para minimizar el sobrecargo de gestión. La segunda sección explica cómo utilizar las claves y reglas de registro para asignar automáticamente los dispositivos a carpetas y grupos durante el proceso de registro.
- [Sección A.3, "Instalación automatizada del agente de ZENworks", en la página 43](#page-46-1). Existe la posibilidad de automatizar la instalación del agente de ZENworks empleando un guión y un archivo de respuestas.

Para instalar manualmente el agente de ZENworks y registrarlo en la zona de gestión:

- **1** Compruebe que el dispositivo cumpla los requisitos necesarios. Consulte la [Sección 2.3,](#page-18-1)  ["Requisitos de los dispositivos gestionados", en la página 15](#page-18-1).
- <span id="page-35-3"></span>**2** En el dispositivo Linux, monte el medio que desee emplear para la instalación: el CD *Novell ZENworks 7 Linux Management- Dell Edition,* el CD del agente de ZENworks o la imagen ISO.

Para montar un CD, emplee el siguiente comando:

```
mount dispositivo puntodemontaje
```
Por ejemplo:

mount /dev/cdrom /zlm7

Si utiliza una imagen ISO en lugar de un CD físico, copie la imagen ISO en una carpeta temporal del dispositivo Linux y luego monte la imagen empleando el siguiente comando:

```
mount -o loop /víadecarpetatemporal/nombredeimageniso.iso 
puntodemontaje
```
Sustituya *víadecarpetatemporal* por la vía real de la carpeta temporal, y *puntodemontaje* por la vía a la ubicación del sistema de archivos en la que desee montar la imagen. La vía especificada en *puntodemontaje* debe existir previamente.

Por ejemplo:

<span id="page-36-0"></span>mount -o loop /zlm7/ZENworks\_Agent.iso /zlm/install

- **3** Inicie sesión como usuario Root e inicie el programa de instalación:
	- **En el caso de estaciones de trabajo y servidores que no sean servidores Dell PowerEdge:** si va a instalar el agente de ZENworks en una estación de trabajo o un servidor que no quiera gestionar mediante las funciones de ZENworks Linux Management - Dell Edition específicas para servidores PowerEdge (por ejemplo, en un servidor que no sea un servidor Dell PowerEdge), inicie la instalación desde el punto de montaje con el siguiente comando:

./zlm-install -a

La opción -a instala sólo los componentes del agente de ZENworks Linux Management.

 **En el caso de servidores Dell PowerEdge:** si va a instalar el agente de ZENworks en un servidor Dell PowerEdge que quiera gestionar mediante las funciones de ZENworks Linux Management - Dell Edition específicas para servidores PowerEdge, inicie el programa de instalación desde el punto de montaje con el siguiente comando:

./zlm-install -a -o

La opción -a instala sólo los componentes del agente de ZENworks Linux Management.

La opción -o instala el módulo OEM para el hardware de Dell necesario para utilizar las funciones específicas para servidores Dell PowerEdge de ZENworks Linux Management - Dell Edition.

Si instala el agente de ZENworks utilizando la opción -o, no podrá utilizar la funcionalidad de Dell de ZENworks Linux Management hasta que haya completado los pasos de configuración recogidos en la [Sección 3.5.2, "Habilitación de la compatibilidad](#page-37-0)  [con Dell PowerEdge", en la página 34.](#page-37-0)

**Nota:** Con los pasos de este procedimiento se lleva a cabo una instalación estándar de ZENworks Linux Management. Según cada situación concreta, se pueden utilizar opciones adicionales con el comando zlm-install. Para obtener más información, consulte la [Sección A.1, "Opciones de instalación", en la página 41](#page-44-2).

Si no tiene instalado X Window System (si, por ejemplo, ha realizado una instalación mínima de SUSE Linux Enterprise Server 9), consulte ["-x" en la página 42.](#page-45-1)

- **4** Cuando el sistema le pregunte si desea instalar ZENworks, escriba S para continuar.
- **5** Lea el Acuerdo de licencia de software, pulsando Av Pág para desplazarse por el texto, y escriba S para aceptar el acuerdo.

Comenzará la instalación del software del agente de ZENworks.

- **6** Cuando la instalación del agente de ZENworks haya concluido, proporcione las respuestas pertinentes a las siguientes preguntas para registrar el dispositivo:
	- **Dirección del servidor de registro:** introduzca la dirección IP o el nombre DNS del servidor de ZENworks con el que desee gestionar este dispositivo. Puede ser el servidor primario o un servidor secundario, y debe ser el servidor que disponga del mejor acceso de red al dispositivo.

Si deja este campo en blanco, no se efectuará el registro del dispositivo. Puede registrar el dispositivo en un momento posterior empleando el comando rug en la interfaz de línea de comandos:

```
/opt/novell/zenworks/bin/rug sa https://
dirección_servidor_ZEN
```
 **(Opcional) Clave del servidor de registro:** puede dejar este campo en blanco. ZENworks incluye dos reglas de registro por defecto: una para servidores y otra para estaciones de trabajo. Si deja este campo en blanco, ZENworks empleará una de las dos reglas de registro por defecto para registrar el dispositivo. Las reglas harán que el dispositivo se añada a la carpeta /Servidores o /Estaciones de trabajo con el nombre de host indicado como nombre del dispositivo.

Para instalar el agente de ZENworks en un gran número de dispositivos y registrarlos, deberá crear claves y reglas de registro que permitan ubicar dispositivos en carpetas y grupos específicos. Emplear carpetas y grupos reduce el esfuerzo necesario para gestionar un gran número de dispositivos. Las claves y las reglas de registro, así como las carpetas y los grupos, se describen en "Descripción de ZENworks Linux Management - Dell Edition", en la *[Guía de administración de Novell ZENworks 7 Linux Management - Dell](#page-0-0)  [Edition](#page-0-0)*.

**7** Cuando la instalación haya concluido, compruebe que el agente de ZENworks se esté ejecutando, empleando para ello el siguiente comando:

/etc/init.d/novell-zmd status

**8** Compruebe que el dispositivo se haya añadido al almacén de objetos de ZENworks accediendo al Centro de control de ZENworks:

https://*dirección\_servidor\_primario\_ZENworks*

Sustituya *dirección\_servidor\_primario\_ZENworks* con la dirección IP o el nombre DNS del servidor primario.

<span id="page-37-1"></span>Cuando se encuentre en el Centro de control, puede hacer clic en la pestaña *Dispositivos* y luego en la carpeta *Servidores* o *Estaciones de trabajo* para ver el dispositivo.

#### <span id="page-37-0"></span>**3.5.2 Habilitación de la compatibilidad con Dell PowerEdge**

Novell ZENworks Linux Management - Dell Edition proporciona funciones avanzadas para distribuir y gestionar servidores Dell PowerEdge. Para poder utilizar esas funciones, debe instalar una versión del controlador OpenIPMI más reciente que la que se incluye en las distribuciones de Linux admitidas en la actualidad.

Las siguientes funciones están disponibles para servidores Dell PowerEdge en ZENworks Linux Management - Dell Edition:

- **Lotes de configuración de Dell:** permiten utilizar los servicios de prearranque para configurar los ajustes de BIOS, BMC, RAID y DRAC del servidor Dell PowerEdge y crear una partición de utilidades Dell. Para obtener más información, consulte "Uso de lotes de configuración de Dell" en la *[Guía de administración de Novell ZENworks 7 Linux Management - Dell Edition](#page-0-0)*.
- **Lotes de paquetes de actualización de Dell:** permiten actualizar y configurar los ajustes de hardware y de sistema de los servidores Dell PowerEdge. Para obtener más información, consulte "Uso de lotes de paquetes de actualización de Dell" en la *[Guía de administración de](#page-0-0)  [Novell ZENworks 7 Linux Management - Dell Edition](#page-0-0)*.
- **Inventario de Dell:** permite mostrar información de inventario específica de los servidores Dell PowerEdge. Tras identificar la información de hardware de los servidores Dell PowerEdge, puede utilizar paquetes de actualización de Dell para actualizarlos si es necesario. Para obtener más información, consulte "Inventario de hardware y software" en la *[Guía de](#page-0-0)  [administración de Novell ZENworks 7 Linux Management - Dell Edition](#page-0-0)*.
- **Informes de Dell:** permiten ejecutar informes específicos de servidores Dell PowerEdge para detectar los dispositivos que no cuenten con paquetes de actualización de Dell válidos o para mostrar dispositivos que tengan instaladas aplicaciones Dell (por dispositivo o por modelo de dispositivo). Para obtener más información, consulte la *[Guía de administración de Novell](#page-0-0)  [ZENworks 7 Linux Management - Dell Edition](#page-0-0)*.

Dell proporciona el controlador OpenIPMI actualizado, así como el paquete DKMS (Dynamic Kernel Module Support, compatibilidad dinámica de módulos de núcleo).

OpenIPMI es un proyecto de código abierto para desarrollar un gestor de interfaz de gestión de plataformas inteligente (IPMI, Intelligent Platform Management Interface) para su implantación en servidores. Los servidores Dell dependen de OpenIPMI para recopilar información de sistema de bajo nivel acerca del dispositivo Backplane, el controlador de gestión de la placa base, etc.

Para instalar OpenIPMI y DKMS:

**1** En un sistema "cliente modelo" que cuente con una configuración idéntica a la de los servidores Dell PowerEdge gestionados, instale la fuente del núcleo y un entorno de desarrollo (gcc, make y glibc-devel).

Un sistema "cliente modelo" es un servidor Dell PowerEdge que se va a configurar manualmente para después usar ZENworks Linux Management - Dell Edition con el fin de configurar un número mayor de servidores PowerEdge del sistema ZENworks de forma idéntica. El sistema "cliente modelo" debe tener instalado el mismo sistema operativo que los servidores que pretenda gestionar. El proceso de configuración se realiza en un dispositivo de representación y después se utiliza ZENworks Linux Management para automatizar la instalación de los demás servidores. El propósito de utilizar el sistema "cliente modelo" es eliminar la necesidad de instalar la fuente del núcleo y el entorno de desarrollo en cada uno de los servidores PowerEdge gestionados del sistema ZENworks.

La fuente del núcleo y el entorno de desarrollo (gcc, make y glibc-devel) están incluidos en el CD que se utiliza para instalar SUSE Linux Enterprise Server o Red Hat Enterprise Linux. Debe utilizar el software de gestión de paquetes específico del sistema operativo Linux para instalar las herramientas de generación necesarias. En SUSE Linux Enterprise Server, por ejemplo, se utiliza YaST para instalar la fuente del núcleo y el entorno de desarrollo.

- <span id="page-38-0"></span>**2** Descargue DKMS y la última versión del controlador OpenIPMI para cada sistema operativo específico del [sitio Web de la comunidad Dell Linux](http://linux.dell.com/files/openipmi/) (http://linux.dell.com/files/openipmi/). Ambos archivos se incluyen en el tarball correspondiente al sistema operativo del servidor.
- **3** Instale los paquetes de DKMS y de la última versión de OpenIPMI en el sistema "cliente modelo" utilizando el guión shell de instalación proporcionado (install.sh). En el archivo léame (README) se incluyen instrucciones detalladas.
- **4** Utilice el parámetro mkrpm para generar mediante DKMS el paquete RPM del controlador OpenIPMI de forma que se ajuste a la configuración del sistema "cliente modelo". Para obtener instrucciones detalladas, consulte la página de manual de DKMS (man dkms).

Por ejemplo,

dkms mkrpm -m openipmi -v *número\_versión.so*

Donde *número* versión.so corresponde al número de versión y el sistema operativo del archivo que se haya descargado en el [Paso 2 en la página 35](#page-38-0). Por ejemplo, si se ha descargado el archivo openipmi-36.8.SLES9-1dkms.tar.gz, deberá ejecutar el siguiente comando:

dkms mkrpm -m openipmi -v 36.8.SLES9

**5** Desde el Centro de control de ZENworks, cree un lote que incluya DKMS, el controlador OpenIPMI y el paquete novell-zenworks-zmd-oem del CD *Novell ZENworks 7 Linux Management - Dell Edition*.

Puede encontrar cada paquete en las siguientes ubicaciones:

 **DKMS:** en el directorio donde haya extraído el archivo tarball, dkms*número\_versión*.noarch.rpm

Donde *número\_versión* corresponde al número de versión de DKMS que haya descargado en el [Paso 2 en la página 35.](#page-38-0)

 **Controlador OpenIPMI:** /usr/scr/packages/RPMS/noarch/openipmi*número\_versión.so*-*número\_versión\_paquete*dkms.noarch.rpm

Donde *número\_versión.so* corresponde al número de versión y al sistema operativo del archivo que se haya descargado en el [Paso 2 en la página 35](#page-38-0). Por ejemplo, si se ha descargado el archivo openipmi-36.8.SLES9-1dkms.tar.gz, *número\_versión* será 36.8.SLES9. *número\_versión\_paquete*dkms hace referencia al número de versión del paquete de DKMS. Por ejemplo, 1dkms en el ejemplo de archivo anterior.

 **novell-zenworks-zmd-oem:** en el directorio donde haya montado el CD, data/packages/ *distribución*/zlm7de-snapshots/novell-zenworks-zmd-oem-7.1.0-0.*arquitectura*.rpm.

Para obtener más información, consulte "Creación de lotes RPM" en la *[Guía de administración](#page-0-0)  [de Novell ZENworks 7 Linux Management - Dell Edition](#page-0-0)*.

**6** Utilice ZENworks Linux Management para distribuir el lote que incluye DKMS, el controlador OpenIPMI y el paquete novell-zenworks-zmd-oem a los servidores Dell PowerEdge donde haya instalado el agente de ZENworks. Para obtener más información, consulte "Creación de lotes RPM" en la *[Guía de administración de Novell ZENworks 7 Linux Management - Dell](#page-0-0)  [Edition](#page-0-0)*.

### <span id="page-39-0"></span>**3.6 ¿Qué hacer a continuación?**

Una vez que haya completado la configuración de los servidores de ZENworks y algunos dispositivos gestionados, deberá familiarizarse con los conceptos y tareas de administración generales de ZENworks. En "Descripción de ZENworks Linux Management - Dell Edition", en la *[Guía de administración de Novell ZENworks 7 Linux Management - Dell Edition](#page-0-0)*, se presentan estos conceptos y tareas a la vez que se describe el sistema ZENworks para ayudarle a gestionar correctamente estaciones de trabajo y servidores.

En concreto, el tutorial explica cómo utilizar carpetas y grupos para minimizar la sobrecarga de gestión y por qué debe crear carpetas y grupos antes de registrar los dispositivos en el sistema. También proporciona breves instrucciones para el envío de paquetes de software, la creación de directivas, la recopilación de inventarios, la ejecución de tareas antes del arranque del sistema operativo en los dispositivos y la monitorización de eventos producidos en el sistema.

# <span id="page-40-0"></span><sup>4</sup>**Actualización**

Novell® ZENworks® 7 Linux Management - Dell Edition no admite la actualización desde versiones anteriores de ZENworks Linux Management.

# <span id="page-42-0"></span><sup>5</sup>**Seguridad**

Las siguientes secciones proporcionan información que debe tener en cuenta en relación con la seguridad del sistema Novell® ZENworks® Linux Management - Dell Edition.

- [Sección 5.1, "Contraseñas en formato de texto no cifrado", en la página 39](#page-42-1)
- [Sección 5.2, "Certificados autofirmados", en la página 39](#page-42-2)
- [Sección 5.3, "Agente de ZENworks", en la página 39](#page-42-3)
- [Sección 5.4, "Conexiones de bases de datos", en la página 40](#page-43-0)
- [Sección 5.5, "Puertos de dispositivos", en la página 40](#page-43-1)
- [Sección 5.6, "Ataques de denegación de servicio", en la página 40](#page-43-2)
- [Sección 5.7, "Usuario Root", en la página 40](#page-43-3)

### <span id="page-42-1"></span>**5.1 Contraseñas en formato de texto no cifrado**

Los siguientes archivos contienen la contraseña del almacén de datos de ZENworks en formato de texto no cifrado. Todos los archivos se encuentran en el servidor de ZENworks y sólo es posible acceder a ellos como usuario Root.

```
/etc/opt/novell/zenworks/hibernate.cfg.xml
/etc/opt/novell/zenworks/tomcat/base/server.xml
```
Recomendamos que no otorgue a los usuarios permisos adicionales para los siguientes directorios:

- /etc/opt/novell/zenworks
- /var/opt/novell/zenworks
- /opt/novell/zenworks

## <span id="page-42-2"></span>**5.2 Certificados autofirmados**

ZENworks Linux Management emplea certificados autofirmados. Las claves privadas de los certificados son del tipo RSA y el tamaño de las claves es de 1024 bits. Los certificados se crean durante la instalación mediante la herramienta de claves de Java, que forma parte del módulo JDK\* 1.4 JSSE.

El certificado se puede sustituir con un certificado firmado por una autoridad de confianza, según las preferencias del usuario.

### <span id="page-42-3"></span>**5.3 Agente de ZENworks**

El agente de ZENworks, que está instalado en todos los servidores de ZENworks y en todos los dispositivos gestionados, actúa como usuario Root. Los servicios remotos están habilitados por defecto para el agente (lo que permite que sea posible controlarlo desde otro dispositivo). Para los servicios remotos, el agente escucha en el puerto 2544. Si desea proteger el agente de ZENworks de modo que sólo sea posible controlarlo desde el dispositivo local, utilice el comando novell-zmd

no-remote. Si desea modificar el puerto de escucha, emplee el comando rug set remoteport *número* puerto y reinicie el agente (novell-zmd restart).

### <span id="page-43-0"></span>**5.4 Conexiones de bases de datos**

Todas las conexiones con el almacén de objetos de ZENworks están protegidas por SSL. No obstante, todas las conexiones entre el servidor de ZENworks y el almacén de datos de ZENworks no están protegidas, dado que emplean una conexión JDBC™ no cifrada. Es recomendable tomar precauciones para que las conexiones entre los servidores de ZENworks y el almacén de datos de ZENworks sean tan seguras como sea posible. Por ejemplo, puede que quiera utilizar una red privada para todas las comunicaciones entre el servidor de ZENworks y el almacén de datos correspondiente.

Las credenciales de administrador de ZENworks se almacenan en el almacén de objetos de ZENworks. Las credenciales de administrador nunca se almacenan en el almacén de datos, lo que garantiza que nunca se enviarán en formato de texto no cifrado.

## <span id="page-43-1"></span>**5.5 Puertos de dispositivos**

El agente de ZENworks escucha en los puertos 2544, 5950 y 5951. El servidor de ZENworks escucha en los puertos 80, 443, 1229, 5506, 5432 (PostgreSQL), 5950 y 5951.

## <span id="page-43-2"></span>**5.6 Ataques de denegación de servicio**

El software de ZENworks Linux Management no dispone de ningún mecanismo de protección contra los ataques de denegación de servicio (DOS, Denial-of-Service). Normalmente esto no plantea problemas dentro de una red corporativa. En cualquier caso, se debe utilizar un sistema de supervisión de la red adecuado en los entornos donde sí exista cierta preocupación por ese tipo de ataques.

## <span id="page-43-3"></span>**5.7 Usuario Root**

El software ZENworks Linux Management considera que el usuario Root es un usuario de confianza, tanto en los servidores de ZENworks como en los dispositivos gestionados. El software no realiza ningún intento de proteger contra las acciones del usuario Root el software de ZENworks ni las credenciales que emplea.

# <span id="page-44-3"></span><span id="page-44-0"></span><sup>A</sup> **Información de instalación adicional**

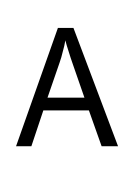

Las siguientes secciones incluyen información adicional que puede ayudarle a instalar Novell® ZENworks® Linux Management - Dell Edition:

- [Sección A.1, "Opciones de instalación", en la página 41](#page-44-1)
- [Sección A.2, "Creación de una imagen ISO o un CD del agente de ZENworks", en la página 42](#page-45-0)
- <span id="page-44-2"></span>[Sección A.3, "Instalación automatizada del agente de ZENworks", en la página 43](#page-46-0)

## <span id="page-44-1"></span>**A.1 Opciones de instalación**

Cuando se instala Novell® ZENworks® Linux Management - Dell Edition en un servidor primario o en servidores secundarios de ZENworks como se describe en la [Sección 3.3, "Instalación del](#page-25-3)  [servidor primario de ZENworks", en la página 22](#page-25-3) o en la [Sección 3.4, "Instalación de un servidor](#page-29-3)  [secundario de ZENworks", en la página 26](#page-29-3), se lleva a cabo una instalación estándar sin emplear ninguna opción adicional.

Cuando se instala el agente de ZENworks en dispositivos gestionados como se describe en la [Sección 3.5.1, "Instalación del agente de ZENworks y registro del dispositivo", en la página 32](#page-35-2), se utilizan las opciones de instalación  $-a$  u  $-o$ .

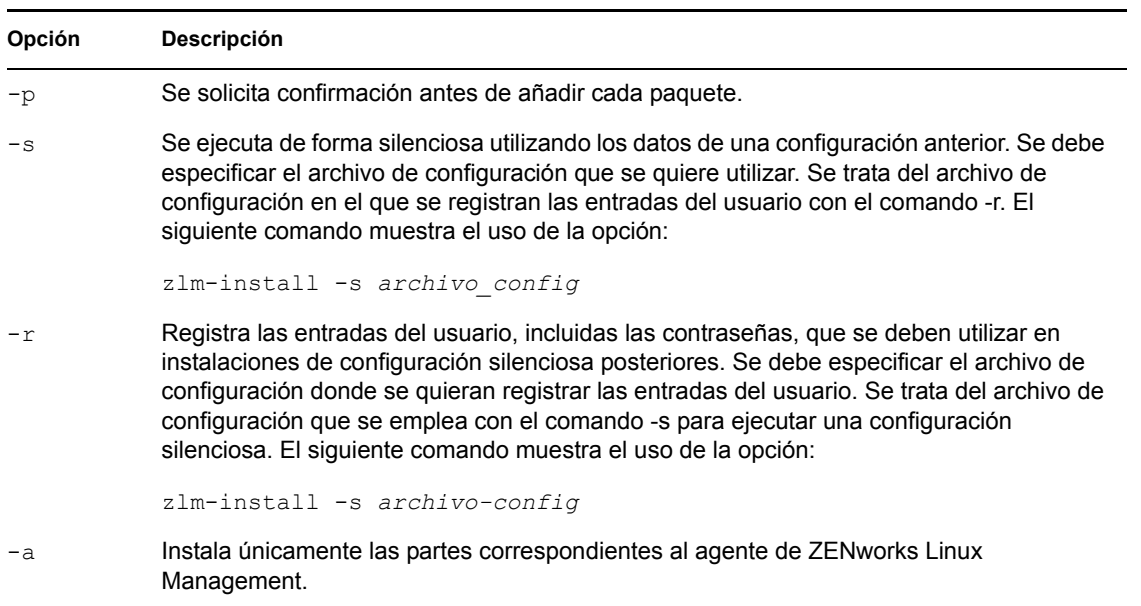

Las siguientes opciones se pueden utilizar con el comando zlm-install:

<span id="page-45-1"></span>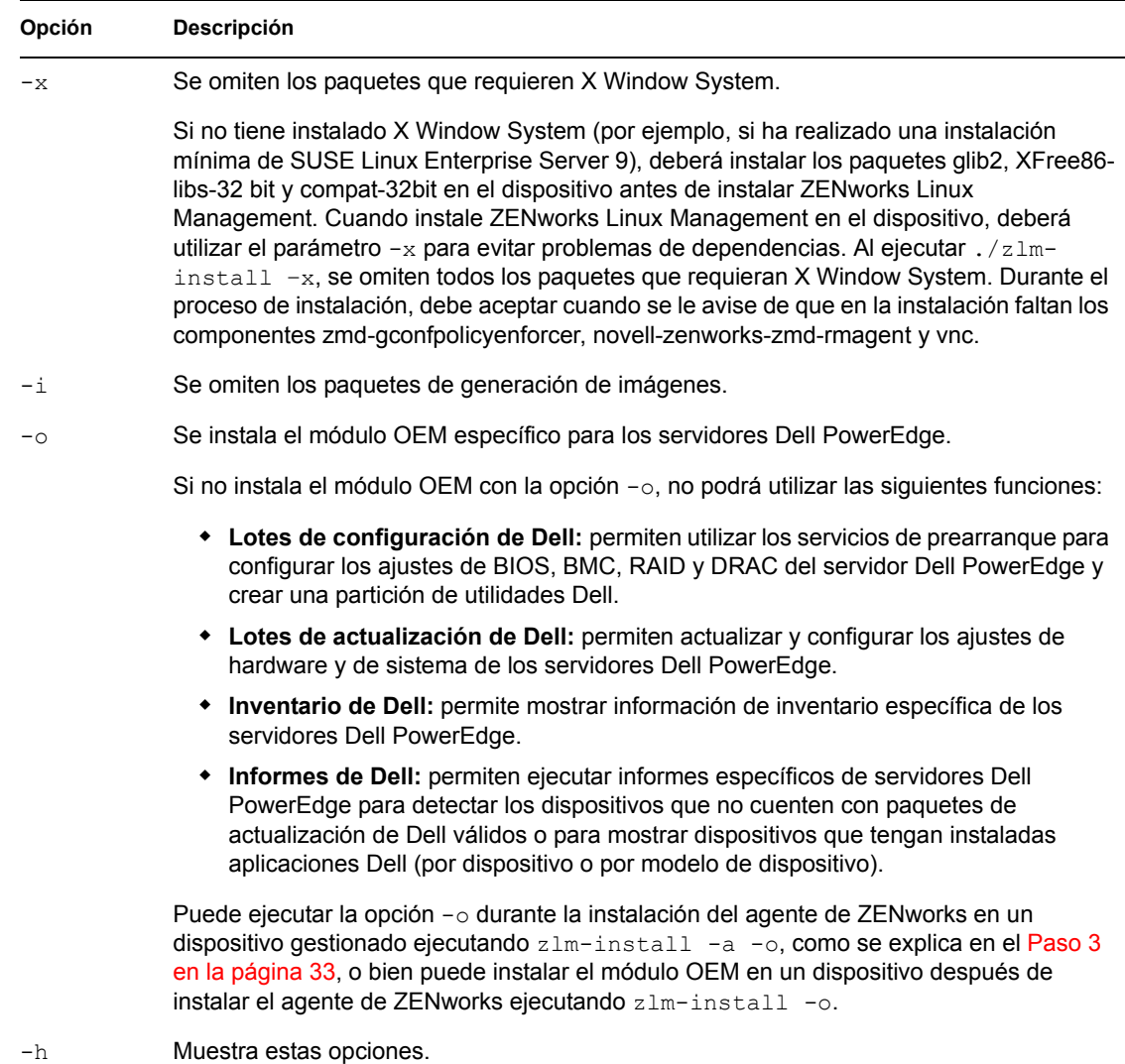

### <span id="page-45-0"></span>**A.2 Creación de una imagen ISO o un CD del agente de ZENworks**

La instalación del agente de ZENworks se lleva a cabo empleando el mismo programa (zlm-install) que en el caso de los servidores de ZENworks. Puede instalarlo desde el CD *Novell ZENworks 7 Linux Management - Dell Edition* o bien crear una imagen ISO o un CD del agente de ZENworks.

Para crear una imagen ISO o un CD del agente de ZENworks:

**1** En un equipo Linux, monte el CD *Novell ZENworks 7 Linux Management - Dell Edition* empleando el siguiente comando:

mount *dispositivo puntodemontaje*

Por ejemplo:

mount /dev/cdrom /zlm7

Si utiliza una imagen ISO en lugar de un CD físico, copie la imagen ISO en una carpeta temporal del equipo Linux y luego monte la imagen empleando el siguiente comando:

```
mount -o loop /víadecarpetatemporal/nombredeimageniso.iso 
puntodemontaje
```
Sustituya *víadecarpetatemporal* por la vía real de la carpeta temporal, y *puntodemontaje* por la vía a la ubicación del sistema de archivos en la que desee montar la imagen. La vía especificada en *puntodemontaje* debe existir previamente.

Por ejemplo:

mount -o loop /zlm7/ZEN7\_LinuxMgmt.iso /zlm7/install

**2** Inicie una sesión como usuario Root e inicie el programa de creación del cliente ISO desde el punto de montaje ejecutando el siguiente comando:

./zlm-create-client-iso *nombredeimageniso*

Sustituya *nombredeimagen iso* por la vía y el nombre de archivo de la imagen ISO. Por ejemplo:

zlm-create-client-iso /zlm7agent/ZENworks7-Agent.iso

También aparecerá la lista de posibles distribuciones. Puede crear imágenes ISO distintas para cada distribución, o bien combinar una o varias distribuciones en una imagen ISO.

- **3** Indique el número de distribuciones que desee añadir a la imagen ISO. Si lo desea, cuando haya añadido la distribución, repita el proceso para añadir otras distribuciones a la imagen ISO.
- **4** Introduzca 5 para crear la imagen ISO y salir.
- <span id="page-46-1"></span>**5** (Opcional) Copie la imagen ISO en un CD.

### <span id="page-46-0"></span>**A.3 Instalación automatizada del agente de ZENworks**

Existe la posibilidad de automatizar la instalación del agente de ZENworks. El nivel de automatización depende de los objetivos que se deseen conseguir. Puede crear un archivo de respuestas que permita a los usuarios ejecutar manualmente la instalación sin recibir ninguna petición de información; o bien puede crear el archivo de respuestas y añadir los comandos de instalación a un guión, de modo que ni siquiera sea necesaria la intervención de los usuarios para ejecutar la instalación.

Para automatizar la instalación del agente de ZENworks:

- **1** Cree el archivo de respuestas. Realice los siguientes pasos:
	- **1a** En el dispositivo Linux, monte el medio que desee emplear para la instalación: el CD *Novell ZENworks 7 Linux Management,* el CD del agente de ZENworks o la imagen ISO.

Para obtener instrucciones acerca del montaje, consulte el [Paso 2](#page-35-3) en la [Sección 3.5.1,](#page-35-2)  ["Instalación del agente de ZENworks y registro del dispositivo", en la página 32.](#page-35-2)

**1b** Ejecute el programa de instalación del agente de ZENworks en un dispositivo empleando el siguiente comando:

./zlm-install -a -r *vía\_a\_archivo\_respuestas.txt*

Sustituya *archivo* respuestas.txt por el nombre de archivo que desee. Por ejemplo:

./zlm-install -a -r /zlm7-agent/zenworks-agent.txt

Con los pasos de este procedimiento se lleva a cabo una instalación estándar de ZENworks Linux Management. Según cada situación concreta, se pueden utilizar opciones adicionales con el comando zlm-install. Para obtener más información, consulte el [Apéndice A, "Información de instalación adicional", en la página 41.](#page-44-3)

**1c** Responda a las preguntas para instalar el agente de ZENworks en el dispositivo.

Las respuestas se almacenarán en el archivo de respuestas.

**2** Lleve a cabo la instalación mediante un guión en un dispositivo empleando el siguiente comando:

./zlm-install -a -s *vía\_a\_archivo\_respuestas.txt*

**3** Si lo desea, incluya el comando anterior en un guión (por ejemplo, un guión de inicio de sesión).

Asegúrese de que el programa y los archivos de instalación estén disponibles para el dispositivo. Por ejemplo, copie los archivos de instalación en una ubicación de red y monte el CD como una unidad de red, o bien copie los archivos en la unidad local del dispositivo.